# La classe TOPtesi

# POLITECNICO DI TORINO

# Facoltà di Ingegneria

Manuale d'uso

# **La classe TOPtesi**

Per comporre le tesi al Poli e in molte altre università

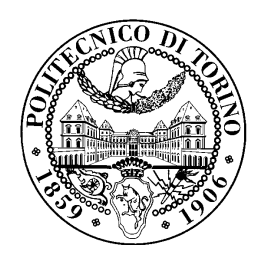

CLAUDIO BECCARI

Versione 5.59

# <span id="page-3-0"></span>**Sommario**

Questo testo serve per descrivere come comporre tipograficamente la tesi di laurea o la monografia o la dissertazione di dottorato mediante il noto programma di composizione LATEX, o meglio, mediante le sue varianti pdfLATEX e XILATEX; sono previste di default le azioni necessarie per produrre con pdfLATEX il file finale in formato PDF archiviabile secondo la norma ISO 19005-1.

L'appendice A contiene il testo della LATEX Project Public Licence, versione 1.3, alla quale questo lavoro è soggetto.

# <span id="page-4-0"></span>**Ringraziamenti**

Ringrazio gli studenti del Politecnico di Torino che mi hanno sollecitato a mettere la mia esperienza a loro disposizione per predisporre e rendere disponibile il software necessario per preparare le loro tesi, monografie o dissertazioni con la qualità che solo pdfLTEX e XELTEX riescono a produrre<sup>1</sup>.

 $1$ Questa particolare composizione è stata eseguita con X $\frac{1}{2}$ ATEX. Questo motore di composizione presenta numerosi vantaggi su pdflatex per quel che riguarda l'uso dei font, anche per la matematica, ma non è ancora (2011) in grado di produrre l'uscita direttamente nel formato PDF, anche se apparentemente lo fa. In realtà la sua uscita è in un formato intermedio che viene poi trasformato in PDF. Per questo motivo alcune delle cose descritte in questo documento possono risultare non adatte alla composizione con xelatex. L'esperienza mi insegna che in realtà le limitazioni sono pochissime, e quella forse più preoccupante, con la classe *toptesi*, riguarda il formato PDF archiviabile che non è ottenibile con XƎLATEX.

# **Indice**

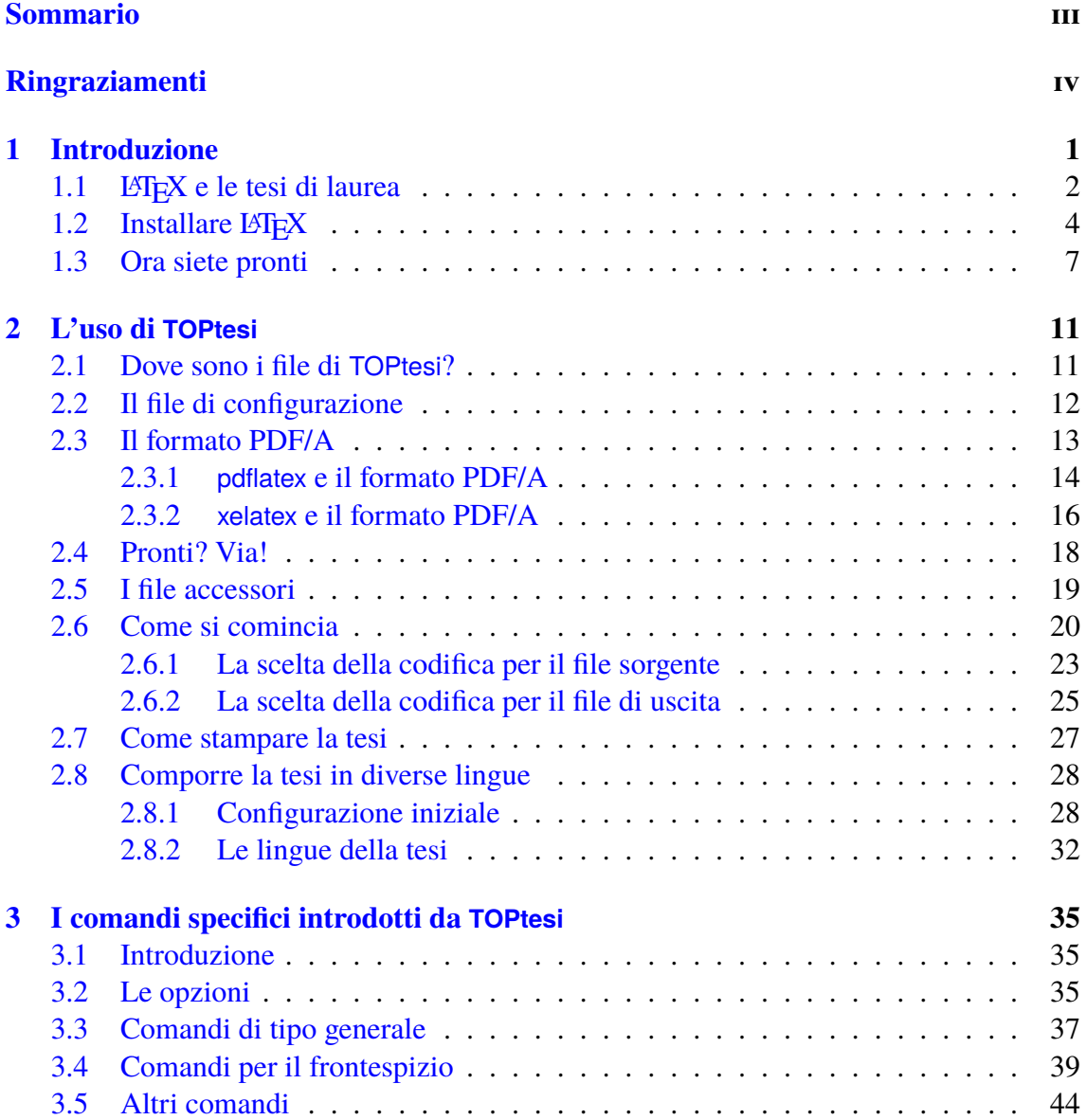

### **Conclusioni 49**

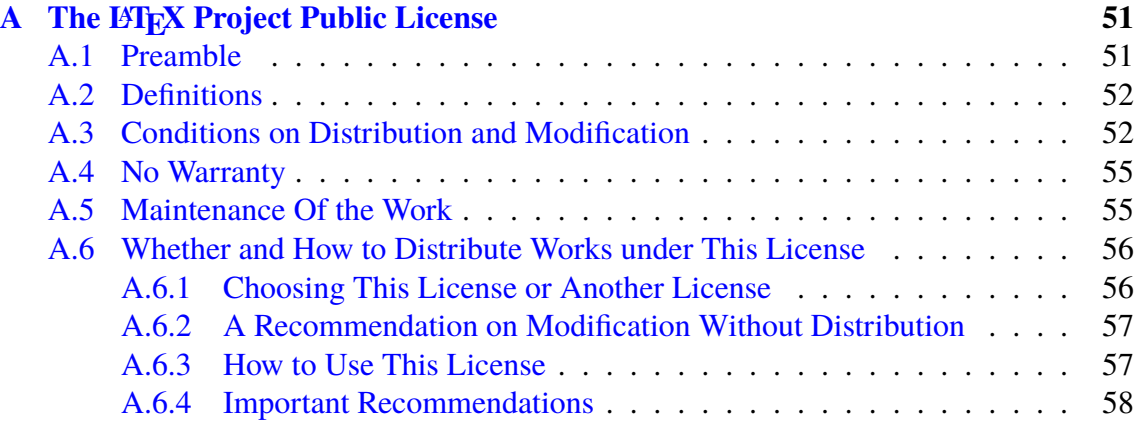

# <span id="page-7-0"></span>**Capitolo 1**

# **Introduzione**

Si legge ancora nelle istruzioni per scrivere le tesi di molte università italiane come di moltissime università straniere:

Comporre la tesi con interlinea 2 e con righe di 60 battute; …

Quelle università non si sono ancora accorte che le macchine da scrivere meccaniche o elettromeccaniche sono rimasti oggetti di sola curiosità, ammesso che ce ne sia ancora qualcuna disponibile e le poche superstiti non siano tutte nei musei.

Oggi si scrive con uno dei tanti sistemi di elaborazione di testi, detti anche "word processors", che fanno parte più o meno di default di ogni dotazione iniziale di qualsiasi PC di qualunque marca e con qualunque sistema operativo.

Fra i vari programmi di elaborazione testi, uno in particolare spicca per la sua particolarità: LAT<sub>E</sub>X. Esso è nato come sovrastruttura di un altro programma, T<sub>E</sub>X, che continua ad esserne il motore. La prima versione di T<sub>EX</sub> è stata creata nel 1978, ma è ancora usata oggi, naturalmente molto aggiornata, e questo fatto è una cosa insolita nel panorama turbolento di novità dell'informatica.

Secondo me, il suo successo è dovuto a due fatti: (a) esso è stato progettato e implementato da un matematico per comporre i suoi stessi libri di informatica; (b) egli l'ha messo a disposizione di chiunque, sin dal primo momento, come software libero.

Oggi il software libero è piuttosto diffuso, ma nel 1978 parlare di software libero era quasi una bestemmia.

D'altra parte Donald E. Knuth non era soddisfatto della bassa professionalità che anno dopo anno manifestavano i compositori delle case editrici, i quali anno dopo anno si abituavano a quanto i programmi di elaborazione mettevano loro a disposizione, ma contemporaneamente perdevano le loro conoscenze professionali via via che si adattavano a quanto quei programmi consentivano loro di fare.

La cosa era o stava diventando insostenibile durante i vari anni in cui uscivano i successivi volumi dell'opera di Knuth *The Art of Computer Programming*, e così Knuth si

dedicò alla creazione della tipografia elettronica realizzando il programma TFX che, ripeto, è ancora in ottima salute dopo oltre trent'anni di onorato servizio.

L'uso di TEX per eseguire direttamente la composizione era piuttosto difficile, e ogni utente doveva prima o poi imparare a scriversi delle macroistruzioni che gli consentissero di agevolare il suo lavoro.

Nel 1984 TEX era già così diffuso in tutto il mondo, specialmente in ambito accademico, che Leslie Lamport decise di produrre un sistema quasi completo di macro che consentiva agli utenti di usare TEX lasciandolo dietro alle quinte, in modo da potersi concentrare sul contenuto dei loro scritti e non sulla forma da dare a questo o a quel dettaglio.

Nel 1990 Knuth pubblicò la versione di T<sub>E</sub>X che consentiva di comporre in diverse lingue simultaneamente; nel 1994 molti utenti di LAT<sub>EX</sub> costituirono il LAT<sub>EX</sub>3 Team al fine di rendere gestibile la mole enorme delle estensioni di LATEX che in 10 anni utenti entusiasti avevano messo a disposizione della comunità degli altri utenti. Insomma è successo con TEX e LATEX quello che succede normalmente con il software libero.

Attenzione: Knuth paga di tasca sua un dollaro a chiunque trovi un errore nel suo software; a tutt'oggi non è andato in bancarotta, sia perché gli errori sono rarissimi, sia perché quelle poche persone che hanno segnalato errori veri e hanno ricevuto l'assegno di Knuth, non l'hanno incassato ma l'hanno incorniciato come fosse una reliquia preziosa.

### <span id="page-8-0"></span>**1.1 LATEX e le tesi di laurea**

Ovviamente LATEX serve per scrivere qualunque cosa; o meglio; serve per comporre tipograficamente qualunque testo. LAT<sub>E</sub>X non è un programma di impaginazione, è un programma di composizione tipografica. Non aspettatevi quindi di poter fare qualunque acrobazia con le righe di testo, come per esempio piegare le righe, deformando i caratteri che vi sono appoggiati sopra, mettendovi attorno aloni di luce cangiante, sfumature, ombreggiature, evidenziandone i contorni, eccetera. Queste cose sono riservate ai creativi che si occupano di pubblicità.

Aspettatevi invece di comporre testi in cui ogni capoverso è ottimizzato per avere il minor numero di parole divise in sillabe in fin di riga, e di avere il minor numero possibile di "ruscelli" fra le parole grazie alla uniformità dello spazio interparola; aspettatevi di comporre formule complicatissime con il minimo di sforzo da parte vostra ma con la certezza che esse saranno composte come nessun altro programma riesce a fare. Aspettatevi uno stampato estremamente professionale.

Per questo motivo voi studenti che userete questo pacchetto di macroistruzioni chiamato TOPtesi dovrete astenervi dall'introdurre errori compositivi così da vanificare quanto di bello riesce a produrre LAT<sub>E</sub>X.

Inizialmente vi troverete un po' a disagio perché vi siete abituati anche voi ai programmi commerciali che consentono la "composizione sincrona"; vi consentono di vedere subito sullo schermo il frutto del vostro lavoro. Per ottenere questo risultato questi programmi hanno necessariamente rinunciato a diverse funzioni, massimizzando invece la velocità di presentazione del risultato.

LATEX richiede che voi scriviate un testo non formattato in puri caratteri  $\text{ASCII}^1$ , ma marcato con un particolare sistema di *mark-up* che consente di sapere che cosa sia ogni parte del vostro scritto. Ci pensa poi L'IFX in un secondo tempo a dare forma al vostro testo e, in particolare, a dare la stessa forma a ogni elemento del vostro scritto a seco[nd](#page-9-0)a di come lo abbiate "marcato"; elementi marcati nello stesso modo vengono composti nello stesso modo. Così si evitano quelle disuniformità compositive che si notano assai spesso quando si usa un word processor comune.

Attenzione: questa guida presuppone che voi abbiate già uno conoscenza di base del linguaggio di *mark-up* di L<sup>A</sup>T<sub>E</sub>X. Se non l'avete ancora, installate pure il programma, ma non usate questa guida per imparare a comporre testi con L<sup>AT</sup>EX. Esistono diversi testi gratuiti in rete, da *EIFX per l'impaziente* a *L'arte di scrivere con EIFX* a *Introduzione all'arte della composizione tipografica con L<sup>TEX</sup>*; vi basta cercare questi titoli con un qualunque motore di ricerca e troverete da dove scaricarli.

Ricordatevi però che il vostro primo problema sarà quello di superare lo scoglio psicologico di non vedere subito il frutto delle vostre fatiche; abituati come siete ai word processor che seguono il paradigma *What you see is what you get*, che più realisticamente andrebbe scritto *What you see is all you can get* (Quello che vedi e tutto quel che puoi ottenere), dovete passare al paradigma: *What you see is what you mean*, dove l'aspetto grafico di quel che si vede sullo schermo del PC in fase di composizione non è importante, ma è importante quello che avete scritto; il suo aspetto grafico gli verrà dato da LATEX in un secondo tempo e in una maniera estremamente professionale. Non pretendo di dire che non si possano scrivere tesi ancora più professionali di come si ottengono con TOPtesi, ma certo il risultato è molto migliore di quello che si può ottenere con qualsiasi word processor.

Volete avere una migliore approssimazione sulla finestra di composizione, in modo da restare su una via di mezzo fra le due posizioni di composizione? Usate LyX, oppure usate la componente Writer di OpenOffice; questa componente può essere arricchita con una estensione, scaricabile dal sito di OpenOffice, che si chiama Writer2LaTeX. Mentre sto scrivendo questi appunti la versione stabile non consente di usare Writer come se fosse un editor per L<sup>A</sup>T<sub>E</sub>X; ma è già disponibile una versione sperimentale, che diventerà la versione ufficiale 1.2 di questa estensione, che permette di usare con certe limitazioni il programma Writer come un editor per LAT<sub>EX</sub>, per poi disporre di un comodo bottone da cliccare per ottenere la composizione del testo sorgente, ed un altro comodo bottone per la visualizzazione

<span id="page-9-0"></span><sup>&</sup>lt;sup>1</sup>In realtà potete scrivere con qualunque set di caratteri e con qualunque *codepage*; oggi poi è possibile avere editor testuali che usano la codifica UNICODE, che consente, essendone capaci, di scrivere anche in cinese. Il documento che state leggendo è stato composto usando un file sorgente scritto in UNICODE; non contiene caratteri cinesi, ma avrei potuto farlo se fossi stato capace!

dell'uscita in formato PDF. Gli utenti esperti possono superare le limitazioni inserendo nel testo sorgente adeguate istruzioni in linguaggio LAT<sub>EX</sub>, cosicché quello che non può fare Writer come word processor, lo fa poi LAT<sub>E</sub>X nella sua qualità di text processor.

Personalmente non consiglierei queste vie di mezzo; tuttavia vale la pena sapere che esistono e che possono essere usate, sia pure con qualche limitazione. Non le consiglio, perché il fatto di non poter vedere subito l'aspetto grafico di quanto si scrive è un pregio, non un difetto; chi scrive non è distratto dai dettagli grafici e concentra la sua attenzione su quello che scrive.

# <span id="page-10-0"></span>**1.2** Installare LAT<sub>E</sub>X

Quindi per cominciare a lavorare con L<sup>AT</sup>EX per prima cosa dovete installarvi il software; ovviamente se vi siete già installati l'intero sistema T<sub>E</sub>X ed è già calibrato per comporre correttamente, potete saltare questo paragrafo.

Ci sono sostanzialmente tre situazioni:

1. se siete degli utenti delle piattaforme Windows allora collegatevi in rete al sito www.miktex.org e scaricatevi ed installatevi la distribuzione di LATEX, o meglio, del sistema TEX chiamato MiKTEX. Scaricatevi l'installazione completa, anche se potreste installarvi la versione di base small-miktex e, seguendo le istruzioni di installazione, potreste configurare il programma in modo da consentirgli di scaricare dalla rete ogni possibile pacchetto di estensione che possa via via esservi necessario.

Ovviamente questo scaricamento implica una connessione di rete sufficientemente veloce; personalmente ero solito scaricare la versione completa. Poi ho cambiato piattaforma (sono passato ad una marca che sembra di origine scozzese) e non uso più MiKTeX (che però ho usato con la massima soddisfazione fin dai suoi primi passi).

Oggi su una macchina Windows preferirei installare la versione TeX Live che viene gestita nello stesso modo sia sulle piattaforme Windows, Linux e Mac. Il pregio è che la versione TeX Live viene aggiornata quasi quotidianamente sui server e comunque è la versione dalla quale Christian Schenk (il curatore di MiKTeX) attinge per creare gli aggiornamenti di MiKTeX. Saltuariamente aggiorno l'installazione, mediante un comodo TeX Live Manager con interfaccia grafica, diciamo ogni due o tre settimane, per cui il mio software è sempre aggiornatissimo.

2. Siete degli utenti di Linux; in questo caso siete particolarmente fortunati perché il sistema TEX fa parte integrante di qualunque distribuzione, anche se non viene installato di default; vi basta inserire il disco di installazione o vi basta connettervi in rete e invocare uno dei vari programmi come apt-get, rpm o yast per scaricare tutto quanto vi serve e per configurare l'installazione. Ricordatevi che Linux un po' più "ruspante" di Windows, e quindi la configurazione richiede un po' più di attenzione e di smanettamento con la riga di comando; ma a questo, in qualità di "pinguini doc", ci siete abituati; in compenso avete il beneficio di avere tutto quanto il software già predisposto fin dalla nascita per macchine UNIX e Linux e quindi evitate tutti i (pochi) piccoli bug che si incontrano quando le cose sono tradotte per altri sistemi. Fate solo attenzione alle distribuzioni Debian; sono eccellenti e ne è garantita la compatibilità con lo specifico sistema operativo, ma solitamente sono in ritardo di un paio di anni rispetto alle versioni aggiornate pubblicate dal T<sub>E</sub>X Users Group! Se appena potete installate la distribuzione TeX Live completa scaricata dal sito ctan ufficiale.

3. Siete degli utenti delle piattaforme Macintosh e siete i fortunati possessori di un portatile o di un desktop che funziona con il sistema operativo Mac OS X. Anche voi avete a disposizione una distribuzione che si chiama MacT<sub>E</sub>X, che viene installata e configurata con un particolare software adatto alla specificità del sistema che state usando. Cercate il nome MacTeX con un qualunque motore di ricerca e sarete portati ad un sito dal quale potrete scaricare il pacchetto di installazione (piuttosto grosso); alla fine del download vi viene chiesto se continuare con l'installazione; rispondendo affermativamente, il software vi vene scaricato sul disco che avrete indicato, ma quel che è più comodo, esso già configurato per scrivere e sillabare anche in italiano. Il sistema MacT<sub>E</sub>X produce il suo output solo in formato PDF; se ne tenga conto leggendo attentamente la documentazione, perché la cosa può essere critica con l'inserimento delle immagini. Il pacchetto è già dotato dello shell editor TEXshop e fa ricorso ad un suo previewer interno per il formato PDF; potrebbe essere una buona idea scaricare dalla rete anche l'applicativo freeware Adobe Reader che dalla versione 9 in poi è anche in grado di riconoscere se un file è conforme al formato PDF/A, anche se non è in grado di validarlo come tale; Adobe Reader X quando apre un file che potrebbe essere conforme allo standard PDF/A apre in testa una riga di informazione nella quale dice che il file è conforme a questo standard; non è il caso di prendere per verità assoluta quella affermazione assoluta, perché talvolta i file che passano il test di Adobe Reader X non passano il test di Preflight di Adobe Acrobat.. Consente di estrarre delle informazioni che sono difficili da estrarre con altri visualizzatori dei file in formato PDF e consente di aggiungere annotazioni. Naturalmente esistono altri visualizzatori dei file in formato PDF; il visualizzatore di sistema consente di aprire e di editare parzialmente anche altri formati grafici e consente di eseguire molte operazioni, in particolare sui file PDF, che in generale richiedono sofisticati programmi di editing grafico.

Attenzione, però: il previewer interno di T<sub>E</sub>Xshop e T<sub>E</sub>Xworks consentono di eseguire l'*inverse search* e, ovviamente, anche di fare la *forward search*. Questo è molto comodo durante la fase di editing del vostro documento. Gli altri visualizzatori hanno difficoltà se non proprio l'impossibilità di "accordarsi" con la parte di editing testuale per consentire la ricerca diretta e inversa.

Merita di segnalare che per tutte e tre le piattaforme è disponibile e, generalmente, è già installato di default anche l'editor T<sub>E</sub>Xworks (multipiattaforma) che con il suo visualizzatore interno consente di eseguire su tutte le piattaforme la ricerca diretta e inversa. Ad alcuni, abituati a interfacce grafiche fornite di molte barre cariche di icone per eseguire il possibile e l'impossibile, TEXworks piace poco perché la sua schermata è scarna ed essenziale, ma c'è un motivo: nei moderni schermi larghi, con rapporto di forma 16:9, lo schermo contiene accostate e senza sovrapposizioni sia la finestra di editing sia quella del testo composto; questo è molto comodo, più di quanto si possa immaginare, per "lavorare" agevolmente il documento da comporre.

Poi avete bisogno di programmi accessori per visualizzare sullo schermo e/o stampare su carta i prodotti delle vostre composizioni. Ognuna delle tre piattaforme tipo può avere già installati sia i visualizzatori dei file in formato .dvi, .ps o .pdf. Il formato .dvi è il formato nativo del sistema TEX quindi il software per visualizzare e stampare arriva insieme alla distribuzione che avete già installato. Per il formato .ps bisogna disporre di qualcosa come ghostscript e/o GSView o altri simili software che con Linux sono solitamente già disponibili insieme al sistema. In ogni caso non è difficile trovare in rete i luoghi da dove scaricarli. Per il formato .pdf Linux, come al solito è già attrezzato, ma suggerisco per tutti e tre i tipi di piattaforme il programma Adobe Reader che la Adobe mette a disposizione di chiunque e gratuitamente per tutte le possibili piattaforme. Naturalmente l'Adobe Reader è una specie di programma dimostrativo, per altro eccellente; ma credo che la Adobe lo metta a disposizione per far venire l'acquolina in bocca e per invogliare a comperare il prodotto commerciale completo Adobe Acrobat, che per gli studenti non costa molto. Secondo me vale ogni dollaro che costa, ma ovviamente questo giudizio dipende dall'uso che se ne fa.

Infine è necessario disporre di un programma di composizione di testi ASCII che sia anche un po' d'aiuto per comporre con L'ATEX. Il programma gratuito che, a detta degli appassionati, serve per fare tutto sarebbe emacs, disponibile per tutte e tre le piattaforme anche se è nativo di UNIX. Sarà anche vero che è quasi onnipotente, ma per me è difficile da usare; diciamo che ha una curva di apprendimento piuttosto ripida e per la mia età le salite ripide non sono indicate.

Per le piattaforme Linux esiste un bel software che si chiama Kile (KDE Integrated LATEX Environment) ed è fatto apposta per lavorare con LATEX. Esso è montabile anche sulle piattaforme Windows pur di disporre dell'ambiente Cygwin (un simulatore di UNIX compatibile con la maggior parte dei sistemi Operativi per Windows) dentro il quale si sia già installato tanto KDE (K Desktop Environment) quanto le sue librerie di sviluppo.

Per le piattaforme Windows ci sono diverse soluzioni di tipo freeware, per esempio TeXnicCenter, TeXmaker e TeXStudio, questi ultimi multipiattaforma, molto versatili e, dalla versione 2 in pi, sono dotati di un visualizzatore interno per il formato PDF estremamente valido (vedi più avanti). Esiste il prodotto shareware WinEdt scaricabile da www.winedt.com. Vale ogni dollaro che costa e non serve solo per lavorare con LATEX; io l'ho usato anche per i miei linguaggi di programmazione preferiti e credo di avere risparmiato un bel po' di tempo grazie alle sue funzionalità.

Per le piattaforme Mac esistono diversi programmi; a me sembra che il migliore di tutti sia T<sub>E</sub>Xshop, automaticamente installato quando si usa la distribuzione MacT<sub>E</sub>X. "Migliore" significa qui il giusto compromesso fra la semplicità e l'efficienza e la validissima integrazione con un suo visualizzatore interno che consente di eseguire con un semplice click di mouse il passaggio da un punto della finestra di composizione del file sorgente al punto corrispondente nella finestra del documento composto in formato PDF, e viceversa.

Per tutte e tre le piattaforme principali TeXStudio offre notevoli vantaggi, compresa la visualizzazione di parti del testo da comporre che richiedano più interazione fra il compositore il il software. Permette anche di disporre di una finestra laterale che contiene tutta la struttura ad albero del documento da comporre; cliccando su ogni ramo o rametto di questo albero, il programma sposta la finestra sul punto del file sorgente dove quella sezione comincia. Anche Kile ha questa funzionalità; risulta molto comoda. Quasi tutti gli editor citati *non* consentono di fare la ricerca inversa con il formato di uscita PDF, ma solo con il formato DVI. TeXShop per Mac, e TeXworks e le due versioni TeXmaker e TeXStudio per tutte le piattaforme permettono di eseguire la ricerca inversa anche con il formato PDF, e questa particolarità è estremamente comoda. Per le piattaforme Windows esiste il visualizzatore PDF SumatraPDF che può essere configurato per interagire con l'editor per poter essere usati assieme sia con la ricerca diretta sia con quella inversa. Va da sé, che se non ci sono esigenze diverse, il formato di uscita PDF è sicuramente quello da preferire.

# <span id="page-13-0"></span>**1.3 Ora siete pronti**

Ora che avete scaricato tutto il software gratuito o commerciale di cui avete bisogno siete pronti per cominciare.

Dopo avere letto un po' di documentazione e aver giocato un poco con i programmi già predisposti sia dalla distribuzione del sistema TEX sia dai vari editor ASCII, siete in grado di capire come funziona il tutto.

Attenzione: non si minimizzi la frase precedente: la documentazione va letta sempre e capita fino in fondo; se c'è qualcosa che non capite, provate ad esercitarvi con qualche piccolo esercizio, visto che la pratica permette di capire la teoria (e viceversa), ma non andate a cercare in rete aiuto nei vari forum dedicati a L<sup>AT</sup>EX per farvi dire: "guarda nella pagina tal-dei-tali della documentazione"; per voi sarebbe una vera umiliazione…

A qualcuno può venire in mente: "Ma non sarà mica che ci siano in giro dei programmi che permettono di fare tutto questo in modo WYSIWYG?" Come noto, WYSIWYG è l'acronimo che si forma con le iniziali di "what you see is what you get". LATEX dovrebbe essere classificato con l'acronimo WYSIWYM che sta per "what you see is what you mean". Certo per ottenere esattamente quello che si voleva bisogna lavorare (apparentemente) di più; in realtà bisogna usare di più la testa e di meno il mouse.

Tuttavia là fuori nei negozi ci sono diversi prodotti che consentono di usare LATEX praticamente in modo WYSIWYG; da Scientific Word a LyX a TeXmacs a Textures ce ne è per ogni piattaforma; LyX e TeXmacs sono freeware mentre gli altri costano attorno ai 500\$. Poi c'è la soluzione gratuita di OpenOffice con l'estensione 1.2 di Writer2LaTeX.

Sia però chiaro; per poter operare in modo "sincrono" così da avere immediatamente sullo schermo una cosa molto simile a quello che si otterrà sulla carta, il programma deve essere velocissimo ad eseguire il rendering grafico di quanto viene via via composto; per questo motivo deve rinunciare a non poche funzionalità del sistema T<sub>E</sub>X. Però tutti questi software hanno la possibilità di salvare i file in formato .tex, cioè nel formato sorgente del sistema TEX, per cui una volta finito l'editing si può eseguire la composizione finale con il programma vero, e non tramite le funzionalità del programma di editing.

Io ho cominciato a lavorare con LAT<sub>EX</sub> a metà degli anni '80 e non ho mai usato editor sincroni. Una ventina di anni fa ho esaminato Textures per aiutare un collega statunitense che stava scrivendo un libro con quel software, ma non sapeva come fare per disporre di macro adatte per la composizione della matematica di cui aveva bisogno; ma dopo poco ho lasciato perdere perché dovevo lavorare su una piattaforma Mac altrui e non potevo seccarlo in continuazione per chiedergli come si fa questo, come si fa quello; allora il sistema operativo era molto diverso dall'attuale Mac OS X e solo gli addetti ai lavori sapevano come usarlo al meglio. Però non ne ero rimasto particolarmente impressionato, anche perché allora i font vettoriali venivano gestiti in modo molto più complesso di oggi.

Disponendo di una piattaforma Linux ho anche verificato il funzionamento sia di LyX sia di TeXmacs, ma alla fine sono tornato a usare i miei semplici editor ASCII con i quali non ho assolutamente nessuna limitazione per quel che riguarda la composizione dei miei testi. Bisogna dire che io faccio un grande uso di macroistruzioni adatte al mio modo di comporre; in generale le macroistruzioni non sono interpretabili da quei sistemi che sono un po' chiusi in se stessi, proprio per poter massimizzare la velocità di rendering.

Nel seguito partirò dal presupposto che abbiate già una certa conoscenza di LATEX e che conosciate la differenza fra LATEX, pdfLATEX e XqLATEX.

Nello stesso modo dubito che qualcuno abbia conoscenze a proposito del programma e mark-up X<sub>H</sub>AT<sub>E</sub>X; è un tipo di mark-up molto simile a quello di LAT<sub>E</sub>X e di pdfLAT<sub>E</sub>X, ma ha una gestione dei font diversa e può usare anche i font del sistema operativo della vostra macchina, senza dover fare nessuna acrobazia. Esso ha delle limitazioni per quel che riguarda la creazione dei file in formato PDF archiviabile, benché l'uscita finale sia in formato PDF; gli si possono dare in pasto le figure nei formati accettati sia dal programma latex (formato EPS), sia dal programma pdflatex (formati PDF, PNG, JPG). Per la gestione delle lingue dispone di un suo pacchetto *polyglossia* che è specifico per questo programma di composizione. L'uso di XELATEX non è ancora molto sviluppato, ma certamente è il motore di composizione più adatto alle tesi di carattere letterario, specialmente se contengono estesi brani composti con "lettere" non appartenenti all'alfabeto latino.

Merita qui segnalare con una tabellina le principali differenze fra pdfLTEX e XqLTEX,

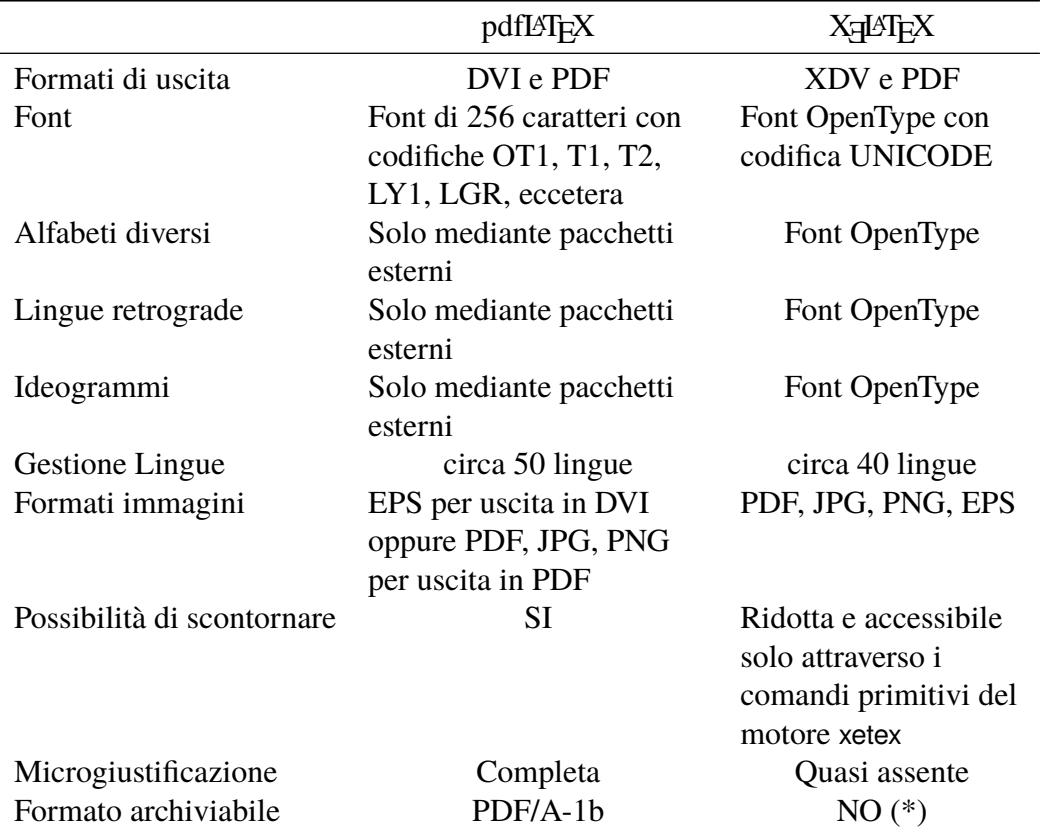

Tabella 1.1. Le principali differenze fra pdfLATEX e XELATEX

(\*) XƎLATEX non consente la produzione diretta del formato PDF/A, ma ne consente la trasformazione, forse, in modo più sicuro che con pdfLATEX.

tabella 1.1.

*1 – Introduzione*

# <span id="page-17-0"></span>**Capitolo 2 L'uso di TOPtesi**

L'insieme di macro contenute in TOPtesi realizza esattamente le specifiche di composizione per le monografie, tesi di laurea e dissertazioni di dottorato da comporre presso il Politecnico di Torino; l'acronimo TOP sta per TOrino Politecnico e naturalmente gioca un po' anche sull'altro significato della parola inglese "top".

Tuttavia il pacchetto non è stato creato solo per il Politecnico di Torino; le informazioni relative a questo ateneo sono di default, così come la facoltà di ingegneria è la facoltà di default. Ma i comandi predisposti consentono di personalizzare il pacchetto per ogni ateneo e ogni facoltà e, oserei dire, in ogni lingua.

Tenete conto che TOPtesi è già stato usato anche per scrivere tesi in filologia classica greca e in filologia copta; TOPtesi non è limitato solo a scritti delle discipline cosiddette esatte, quelle che fanno un grande uso del linguaggio matematico, ma è altrettanto utile per scrivere testi in discipline umanistiche, perché L'HEX e pdfL'HEX sono altrettanto precisi nel comporre la matematica di quanto lo siano nel comporre una poesia o un romanzo o un'edizione critica.

# <span id="page-17-1"></span>**2.1 Dove sono i file di TOPtesi?**

La distribuzione di TOPtesi contiene molti file; ma ogni distribuzione moderna del sistema TEX li carica tutti senza che dobbiate intervenire a mano. Tuttavia è importante che voi sappiate dove trovare questi file.

L'installazione del sistema TEX prevede che i suoi numerosissimi file siano installati in un certo numero di strutture di cartelle, chiamate "alberi"; ogni albero ha una radice; normalmente la radice della distribuzione si chiama texmf-dist, ma sulla vostra macchina e con il vostro sistema operativo potrebbe avere un altro nome. Esiste anche un albero radicato nella vostra "home"; nei sistemi di stampo UNIX essa si indica simbolicamente con la tilde e la radice del vostro albero personale potrebbe chiamarsi ˜/texmf; sulle macchine Windows invece dovete cercare in C: \Documents and settings seguito dal vostro user name oppure da All users; magari ci sono ancora altri rami di albero da percorrere, ma poi si trova texmf o localtexmf. Nei sistemi Mac la radice del vostro albero personale è sotto la vostra ~/Library. L'albero personale non è mai inizialmente predisposto con l'installazione del sistema TEX; ve lo dovete creare voi. In esso creerete una struttura di rami identica a quella degli alberi di sistema, magari sarà un albero più semplice e non così ramificato come gli alberi di sistema, ma i gruppi di cartelle presenti dovranno essere innestati nello stesso modo. Qui metterete i vostri file di classe, di stile, di definizioni, eccetera, personali. quando aggiornate la vostra distribuzione del sistema T<sub>EX</sub> le cartelle degli alberi di sistema potranno essere completamente riscritte, mentre il vostro albero personale non verrà assolutamente modificato.

Tutti i file del pacchetto TOPtesi vengono caricati nell'albero della distribuzione; i file della documentazione lungo il ramo doc; i file sorgente, lungo il ramo source; i file "eseguibili" in una cartella lungo il ramo tex; fra questi file "eseguibili"<sup>1</sup> c'è anche il file toptesi.cfg. Copiate questo file nella vostra cartella di lavoro come spiegato qui di seguito e modificatelo secondo le vostre necessità.

### **2.2 Il file di configurazione**

<span id="page-18-0"></span>È comodo disporre di un file di configurazione toptesi.cfg; il pacchetto TOPtesi contiene già un file con la configurazione di default; chiunque se lo può modificare come meglio crede; infatti che senso avrebbe una configurazione di default se non la si potesse configurare?

Tuttavia non è necessario servirsi del file toptesi.cfg né di modificare il file con la configurazione di default, perché ogni comando che contenga esplicitamente materiale per il frontespizio ridefinisce quanto è definito di default e quindi nulla è cristallizzato, fisso e immutabile. Tuttavia il file di configurazione semplifica molto la vita e se ne consiglia l'uso.

Potete perciò usare un diverso file di configurazione, sempre chiamato però toptesi.cfg, collocato nella stessa cartella dove risiede il materiale da comporre. Per esempio, poteste comporre la monografia di laurea creando da qualche parte la cartella /monografia e in questa cartella vi copiate toptesi.cfg che poi modificherete a vostro piacimento; in questa cartella sistemerete anche i file per comporre la monografia. Quando due anni dopo componete la vostra tesi di laurea magistrale, create da qualche parte la cartella /tesi e mettetevi dentro un copia del file toptesi.cfg con la vostra configurazione adattata alla tesi magistrale; in questa stessa cartella metterete i file relativi alla vostra tesi magistrale. Se dopo tre anni prenderete il dottorato e vi scriverete la vostra dissertazione

<sup>&</sup>lt;sup>1</sup>Chiamare "eseguibili" i file che vengono usati da LATEX è molto improprio: si tratta di file necessari durante l'esecuzione del programma, ma non sono quei file ad essere eseguibili nel senso informatico del termine.

dottorale, createvi da qualche parte la cartella /dissertazione e mettetevi dentro un'altra copia di toptesi.cfg che configurerete per la vostra dissertazione; sempre in questa stessa cartella metterete i file necessari per comporre la vostra dissertazione.

## <span id="page-19-0"></span>**2.3 Il formato PDF/A**

Le istruzioni che seguono per la produzione di un file conforme alla normativa PDF/A sono applicabili se si compone la tesi sia con il programma pdflatex sia con xelatex. In particolare, se si usa xelatex e se si vogliono realizzare gli hyperlink interni si deve chiamare esplicitamente il pacchetto *hyperref* configurandolo come meglio si crede, ma usando solo il comando hypersetup per impostare le opzioni e le personalizzazioni; per sfruttare al meglio le possibilità offerte da xelatex è necessario caricare il pacchetto *fontspec* che, senza ulteriori opzioni o specificazioni, usa di default i font Latin Modern nella versione OpenType; volendo si possono usare i comandi specifici disponibili con quel pacchetto per caricare font diversi. Notate che se avete predisposto il preambolo del vostro file sorgente per la tesi in modo da poterlo compilare con pdflatex e avete anche specificato l'opzione pdfa, come indicato qui di seguito, potrete ugualmente compilare il vostro documento anche con xelatex, perché TOPtesi è perfettamente conscio del motore di composizione che state usando e sa che il vostro file sorgente parte dal presupposto che volevate creare gli hyperlink, sfruttando il fatto di aver specificato quell'opzione. In altre parole, non avete bisogno di modificare il file sorgente per passare da pdflatex a xelatex. Però il file prodotto con xelatex, per soddisfare le specifiche richieste dalla norma ISO relativo al formato archiviabile, necessita di ulteriore elaborazione.

Il Politecnico di Torino, come anche molte università italiane e straniere, sta cercando di "smaterializzare" le copie di archivio delle tesi di laurea. Sono al corrente che dal 2008 è allo studio un processo per consegnare la copia di archivio della tesi tramite il Portale della Didattica, in modo da eliminare le copie cartacee; non sono al corrente dell'esito di questo studio a cui ho collaborato all'inizio, ma che non posso più seguire da quando sono in pensione.

Il problema dell'archiviazione elettronica è che il materiale archiviato deve essere reperibile, leggibile e stampabile anche di qui a, diciamo, cinquanta anni. Per questo è necessario che esso sia archiviato in un formato standard e che nel futuro continuino ad esistere i programmi per la visualizzazione e la stampa di questo formato.

L'Interntional Standards Organization (ISO) ha pubblicato nel 2005 uno standard per l'archiviazione dei file con la norma ISO 19005-1:2005. Secondo questa norma i file archiviabili devono avere il formato PDF della versione 1.4 e devono soddisfare ad altri requisiti, oltre a contenere un certo numero di *metadata* specificati dalla norma stessa. Esistono due sottoformati: il PDF/A-1a e il PDF/A-1b. Il formato PDF/A-1a deve rispondere ai requisiti del formato PDF/A-1b oltre ad altri requisiti specifici, in particolare che i font siano tutti inclusi nel file ed abbiano codifica UNICODE e che il file deve mantenere le informazioni relative alla sua struttura logica e che queste possano essere esaminate con i motori di ricerca. Viceversa il formato PDF/A-1b, con meno pretese, richiede che i font siano tutti inclusi nel file, anche se non rispettano la codifica UNICODE, e che il file sia riproducibile a schermo e sia stampabile esattamente nello stesso modo di quando il file è stato archiviato. Per il Politecnico è sufficiente il sottoformato PDF/A-1b.

#### <span id="page-20-0"></span>**2.3.1 pdflatex e il formato PDF/A**

Usando pdflatex è necessario usare il pacchetto specifico *pdfx* richiedendo nel preambolo del file principale della tesi che sia richiamato il file pdfx.sty con l'opzione giusta, precisamente il preambolo, subito prima di \begin{document}, deve contenere la richiesta:

```
\usepackage[a-1b]{pdfx}
```
Per facilitare la composizione della tesi questa richiesta è già contenuta nella classe *TOPtesi*, quindi lo studente non deve preoccuparsi di niente, fuorché installare il pacchetto *pdfx* nel proprio albero locale.

Se questo pacchetto non fosse già caricato con l'installazione del sistema T<sub>E</sub>X in un albero di sistema, bisogna provvedere scaricando il pacchetto dagli archivi CTAN e installandolo nel proprio albero personale. Siccome bisogna provvedere ad una certa personalizzazione, è consigliabile eseguire questa installazione nell'albero personale, perché quando si aggiorna il sistema T<sub>E</sub>X, vengono riscritti tutti i file degli alberi di sistema, ma non quelli dell'albero personale.

Non solo, ma il formato PDF/A richiede che sia specificato un profilo di colore; se il disco fisso non contenesse già il file indicato nella documentazione del pacchetto pdfx, si consiglia di scaricare dalla pagina di download del sito www.eci.org il file ECI-RGB.V1.0.icc e di modificare con questo nome le varie righe del file *pdfx.sty* che contengono il riferimento ad un file .icc o .icm diverso.

Il file pdfx.sty carica anche il file hyperref.sty che permette di eseguire i link interni e (parzialmente) quelli esterni del file PDF. Non è quindi possibile fare a meno di questo file; tuttavia, subito all'inizio del preambolo è possibile personalizzare le informazioni da inserire nel file PDF mediante i parametri dell'argomento del comando \hypersetup; a titolo di esempio questo documento informativo può venire composto con questa personalizzazione:

```
\documentclass[12pt,twoside,pdfa]{toptesi}
\hypersetup{%
   pdfpagemode={UseOutlines},
   bookmarksopen,
   pdfstartview={FitH},
   colorlinks,
```

```
linkcolor={blue},
    citecolor={blue},
    urlcolor={blue}
 }
...
```
e, come si vede, la personalizzazione è stata eseguita subito dopo il caricamento di *hyperref* (operazione eseguita dal file di classe) e prima di invocare altri eventuali pacchetti. Naturalmente la personalizzazione indicata è solo indicativa e riportata a titolo di esempio.

I *metadata* di carattere generale sono inseriti nel file di uscita dall'azione diretta del file pdfx.sty; ma questo non può contenere i *metadata* specifici del documento che si sta componendo; è necessario allora predisporre nella cartella dove risiede il file principale della tesi (quello sul quale opera l'eseguibile pdflatex) un file contenente i *metadata* specifici, e che abbia estensione xmpdata. Per esempio, il file principale di questo documento (quando veniva compilato con pdflatex) si chiamava toptesi-doc.tex: nella cartella dove risiede era stato creato il file toptesi-doc.xmpdat con il seguente contenuto:

```
\Author{Claudio Beccari}
\Title{La classe ToPtesi}
\Keywords{LaTeX</rdf:li>%
<rdf:li>Tesi</rdf:li>%
<rdf:li>PDF/A</rdf:li>%
<rdf:li>Dissertazione</rdf:li>%
<rdf:li>Monografia}
```
Questa operazione, evidentemente va ripetuta per ogni documento da produrre in formato PDF/A, e quindi bisogna predisporre un diverso file . xmpdata contenente le informazioni specifiche relative allo specifico documento.

Ricordate solo che il pacchetto *TOPtesi* non contiene nessuna verifica se state componendo con pdflatex oppure con il semplice latex o con qualche altro applicativo del sistema TEX; controlla solo se state usando xelatex. Il concetto è che *dovete* usare pdflatex. E se usate qualunque altro programma di composizione, o ottenete un messaggio di errore (con latex), oppure non avete messaggi di errore ma il file PDF non è conforme alla norma PDF/A (con xelatex, che però può essere ulteriormente elaborato per raggiungere lo scopo).

Se esistono validi motivi per non usare pdflatex $^2$ , allora dovete usare il semplice latex, e poi convertire il file DVI ottenuto in un file PS e, per la conversione in file PDF/A,

<span id="page-21-0"></span><sup>2</sup>Ma è meglio che vi mettiate nelle condizioni di *non us[ar](#page-21-0)e* quei pacchetti che richiedano l'uso di comandi PostScript, come per esempio *PSTriks* o *XYpic*, ma di usare i pacchetti di grafica come *pgf* e il suo ambiente tikz che consentono di fare quasi tutto quello che si può fare con gli altri pacchetti che richiedono il linguaggio PostScript.

dovete poi usare ghostscript; per come fare dovete consultare il libretto *Saper Comunicare – Cenni di scrittura tecnico scientifica* e/o la documentazione di ghostscript (versione 8.61 o successiva) in particolare il file ps2pdf.html.

Ricordate solo che produrre un file PDF/A non è semplice, ma se usate pdflatex con i font di default, se incorporate solo figure PNG e JPEG con profilo di colore RGB (red, green, blue), se controllate che ogni file PDF da incorporare contenga al suo interno anche i font che eventualmente sono necessari per comporre il testo che contengono, non dovreste incontrare problemi di certificazione della natura PDF/A del file della vostra tesi.

#### **2.3.2 xelatex e il formato PDF/A**

<span id="page-22-0"></span>Se invece usate il programma xelatex per comporre la tesi e volete avere un file finale conforme alle specifiche PDF/A, allora dovete procedere in modo diverso<sup>3</sup>; Precisamente usate le stesse cautele raccomandate per quando usate il programma pdflatex, cioè specificate l'opzione pdfa nella dichiarazione di classe che chiama toptesi, usate \hypersetup all'inizio del preambolo per personalizzare il pacchetto *hyperref* [gi](#page-22-1)à invocato da toptesi; incorporate figure che abbiano solo il profilo di colore RGB e che contengano al loro interno i font vettoriali di cui si servono, Ma usato solo font UNICODE; xelatex è fatto per questo. Per la matematica usat una delle tre collezioni di font UNICODE oggi (2011) disponibili: XITS Math, Asana Math, Latin Modern Math. Fate attenzione a che qualunque file incluso *non* contenga i font Computer Modern con codifica OT1 (la vecchia codifica senza lettere accentate); apparentemente la funzione di *overlay* che questi font usano per sovrapporre gli accenti sulle lettere da accentare non è più compatibile con la certificazione eseguibile da Preflight di Adobe Acrobat. Tuttavia la distribuzione del sistema TeX contiene una collezione abbastanza ampi di font UNICODE, compresi i CM in formato UNICODE, che non ci sono in realtà veri problemi con il testo che componente voi; potrebbero essercene se incorporate pagine o figure PDF tratte da altri documenti composti in passato che contengono i font CM di tipo Type 1, la cui funzione di *overlay* evidentemente non è conforme.

Dopo aver eseguito xelatex sui file sorgente della vostra tesi vi ritrovate con un file PDF che non è ancora conforme allo standard PDF/A, ma basta usare ghostscript per trasformarlo in un file conforme. Bisogna predisporre nella stessa cartella dove si trova il main file del documento un file che contenga i *metadata*; per questo documento, composto con xelatex, il file adatto a ghostscript è il seguente:

 $\frac{9}{6}$ ! % \$Id: PDFA\_def.ps 8284 2007-10-10 17:40:38Z giles \$ % This is a sample prefix file for creating a PDF/A document.

<span id="page-22-1"></span><sup>3</sup>Questa procedura serve anche quando usate latex e usate pacchetti com *PSTricks* che richiedono di inserire del codice PostScript nel file di uscita.

% Feel free to modify entries marked with "Customize". % This assumes an ICC profile to reside in the file (ISO Coated sb.icc), % unless the user modifies the corresponding line below. systemdict /ProcessColorModel known { systemdict /ProcessColorModel get dup /DeviceGray ne exch /DeviceCMYK ne and } { true } ifelse { (ERROR: ProcessColorModel must be /DeviceGray or DeviceCMYK.)= /ProcessColorModel cvx /rangecheck signalerror } if % Define entries to the document Info dictionary: /ICCProfile (/Users/claudio/icc/ECI-RGB.V1.0.icc) def [ /Title (La Classe TOPtesi) % Customize. /Author (Claudio Beccari) % Customize. /Subject (File PDF ottenuto con XeLaTeX) % Customize. /DOCINFO pdfmark % Define an ICC profile: [/\_objdef {icc\_PDFA} /type /stream /OBJ pdfmark [{icc\_PDFA} <</N systemdict /ProcessColorModel get /DeviceGray eq {1} {4} ifelse >> /PUT pdfmark [{icc\_PDFA} ICCProfile (r) file /PUT pdfmark % Define the output intent dictionary: [/\_objdef {OutputIntent\_PDFA} /type /dict /OBJ pdfmark [{OutputIntent\_PDFA} << /Type /OutputIntent % Must be so (the standard requires). /S /GTS\_PDFA1 % Must be so (the standard requires). /DestOutputProfile {icc\_PDFA} % Must be so (see above). /OutputConditionIdentifier (CGATS TR001) % Customize >> /PUT pdfmark

[{Catalog} <</OutputIntents [ {OutputIntent\_PDFA} ]>> /PUT pdfmark

Questo file è formato dal nome del file .tex. toptesi-doc-xetex agglutinato alla "desinenza" -def.ps, per un nome complessivo toptesi-doc-xetex-def.ps. Ripeto: deve essere memorizzato nella stessa cartella dove si trova il main file del documento.

Per eseguire la conversione conviene predisporsi una procedura .bat (per Windows) o bash per UNIX del tipo seguente (mostro la procedura bash che con minime modifiche si trasforama in una procedura bat) dal nome pdf2pdfa:

```
#!/bin/bash
file1=$1.pdf
file2=$1-a.pdf
file3=$1-def.ps
# QUANTO SEGUE DEVE ESSERE SCRITTO SU UNA SOLA RIGA
gs -dPDFA -dNOOUTERSAVE -dUseCIEColor -dCompatibilityLevel=1.4
-sDEVICE=pdfwrite -sProcessColorModel=DeviceCMYK
-sPDFACompatibilityPolicy=1 -o $file2 ./$file3 $file1
```
Ora basta dare il comando nella finestra comandi:

#### pdf2pdfa ⟨*Nome del main file senza estensione*⟩

e ghostscript si mette a lavorare finché produce in uscita un file PDF con il nome del file originario allungato con -a. A questo punto si può procedere con il software di verifica della natura PDF/A del file ottenuto; a me, seguendo le istruzioni che ho indicato, la verifica su questo file à avuto esisto positivo al primo colpo.

Le variazioni per Windows consistono nel fatto che l'eseguibile di ghostscript si chiama gswin32c invece che gs e che i parametri di una macro si indicano con %1, %2, eccetera, mentre quelli per UNIX si indicano con \$1, \$2, eccetera.

Nessuno vieta di arricchire la definizione della procedura per verificare l'esistenza del file PDF da convertire, o l'esistenza del file dei *metadata*, con la possibilità di emettere dei messaggi cosicché l'utente possa regolarsi nel caso qualcosa risulti mancante. Tuttavia l'essenza dello script bash è quella indicata.

### <span id="page-24-0"></span>**2.4 Pronti? Via!**

Ora siete pronti per comporre la vostra tesi o monografia o dissertazione. Ricordate solo di non giocare con quei pochi comandi di LAT<sub>E</sub>X che permettono di fare pasticcetti alla WYSIWYG; LATEX compone da solo benissimo; al massimo, alla fine, quando tutto sarà finito e non sarà più necessario apportare correzioni, potrete anche inserire qualche spazio fine positivo o negativo per fare degli aggiustamenti di seconda o terza approssimazione. Ricordatevi però che, anche se non c'è limite al meglio (ma nemmeno al peggio!), LATEX lavora benissimo da solo purché non lo si disturbi con interventi non professionali.

### <span id="page-25-0"></span>**2.5 I file accessori**

Il pacchetto TOPtesi contiene fra le sue parti il file topfront.sty che può essere usato per comporre il solo frontespizio. Esso in effetti, oltre a leggere il file di configurazione contiene solo i comandi per definire gli elementi del frontespizio e per comporlo. La cosa può tornare utile in diverse circostanze, per esempio quando dovete ancora modificare la tesi quasi ultimata, ma dovete cercare il o i relatori per far loro firmare alcune copie del frontespizio.

Basta predisporre un piccolo file come questo, salvandolo con un nome a piacere, per esempio, con grande fantasia, myfile.tex:

```
% !TEX TS-program = XeLaTeX
% !TEX encoding = UTF-8 Unicode
\documentclass[12pt]{toptesi}
\setmainfont[Ligatures=TeX]{TeX Gyre Termes}% o altro font
\usepackage{polyglossia}
\begin{document}
\logosede{logopolito}
%%%%%%%%%%%%%%%%%%%%%%%%%%%%%%%%%%%% Tesi magistrale
\facolta[I]{Ingegneria}
\facolta[III]{Ingegneria dell'Informazione}
\corsodilaurea{delle Telecomunicazioni}
\titolo{Titolo della tesi\\ di laurea magistrale}
\sottotitolo{Sottotitolo della tesi di laurea magistrale}
\relatore{prof.\ Enrico Rosa}
\sedutadilaurea{Dicembre 2011}
\candidata{Susanna Rossi}
\secondacandidata{Laura Bruni}
\frontespizio
\end{document}
```
Se volete usare pdflatex aggiungete la chiamata ai pacchetti *inputenc* e *fontenc* con le opzioni di codifica che preferite; sostituite la chiamata a *polyglossia* con la chiamata a *babel* con la lingua da usare; caricate, se lo volete, un pacchetto per scegliere un font per il frontespizio; per esempio:

```
\usepackage[utf-8]{inputenc}
\usepackage[T1]{fontenc}
\usepackage[italian]{babel}
\usepackage{txfonts}
```
Passando questo piccolo file a xelatex o a pdflatex, si ottiene un documento di una sola pagina, il frontespizio, che si può stampare in varie copie per gli scopi detti sopra. Anche se componete il frontespizio in inglese, non potete fare a meno di chiamare babel o polyglossia perché topfront usa alcuni comandi di quel pacchetto. Naturalmente al posto di italian potete specificare un'altra lingua.

Non dovete dimenticare che l'editor con cui scrivete questo piccolo file (e con il quale avete eventualmente scritto il file toptesi.cfg) deve essere configurato con la codifica UTF8 se volete usare xelatex.

L'altro file accessorio topcoman.sty contiene diversi utili comandi, alcuni già incorporati nella definizione della lingua italiana del sistema TEX (solo se usate *babel*) . Tuttavia se dovete scrivere in una lingua diversa dall'italiano quei comandi non sono disponibili. Il file contiene anche un comando per la stampa in pulito di un programma; ci sono altri pacchetti LATEX che consentono di stampare il listato di un programma, ma visto che vi può servire per la tesi e visto che una volta che lo conoscete vi potrebbe piacere e poi vorreste continuare ad usarlo, è meglio disporne come pacchetto separato. Non sarebbe difficile per esempio stamparsi in pulito il listato del proprio programma myprogram.c: si scrive semplicemente un file del tipo

```
\documentclass{report}
\usepackage{topcoman}
\begin{document}
\chapter{Il programma myprogram.c}
\listing{myprogram.c}
\end{document}
```
e lo si passa a pdflatex per ottenere poi una stampa ben composta da conservare per documentazione; per evitare che le righe sbordino fuori della larghezza normale del testo, o, peggio ancora, fuori dalla carta, sarebbe opportuno che le righe del programma non fossero più lunghe di una ottantina di caratteri.

### <span id="page-26-0"></span>**2.6 Come si comincia**

Non vi sto a dire niente di come si scriva una tesi; so per esperienza che all'inizio ci si sente sperduti davanti allo schermo vuoto. Ma voi studenti del Politecnico, e non solo del Politecnico, potete scaricare dal portale della didattica del sito del Politecnico http://didattica.polito.it l'opuscoletto *Saper Comunicare — Cenni di scrittura tecnico-scientifica* dove c'è scritto più o meno tutto quel che bisogna sapere per impostare e scrivere un rapporto tecnico-scientifico qual è la tesi, la monografia o la dissertazione.

Qui dirò solo come si comincia a scrivere il file sorgente della tesi. Ci sono essenzialmente due vie, ognuna delle quali offre vantaggi e svantaggi, quindi non si può dire a priori quale via sia la più indicata:

- 1. si compone un unico file come esemplificato con il file toptesi-example.tex allegato alla documentazione di TOPtesi. Questo file permette di sperimentare diverse cose semplicemente mettendo o togliendo dei segni di commento all'inizio delle righe del preambolo che contengono alcuni comandi particolari. Esso è completo di bibliografia e quell'unico file permette di comporre una tesi completa; ovviamente può essere usato come modello per la vostra tesi; basta cambiare il contenuto dei comandi che contengono i nomi dei candidati, dei relatori, del titolo, dell'ateneo, della facoltà, eccetera. Ovviamente bisogna cambiare anche il contenuto dei capitoli e della bibliografia.
- 2. Si spezza il file sorgente in un numero adeguato di file parziali da gestire come specificato qui di seguito; ogni file parziale conterrà solo una parte della tesi, per esempio un solo capitolo; siccome il tutto è gestito dal master file, ciascun file parziale non dovrà più contenere la dichiarazione della classe né il preambolo né le righe \begin{document} e \end{document}, ma solo il materiale relativo ad uno specifico capitolo cominciando appunto con la riga che ne specifica il titolo: \chapter{Il titolo di questo capitolo}. Il file che contiene il capitolo può venire chiuso con il comando \endinput, dopo il quale il file può contenere qualunque cosa che non verrà mai letta dal programma di tipocomposizione, ma per voi potrebbe essere molto utile per scrivere vostre annotazioni personali.

Avendo già predisposto una scaletta da seguire per comporre la tesi e avendo dato un nome a ciascun capitolo (nome un po' più furbo di quelli che scriverò io qui a titolo di esempio), predisponete un master file con un nome "diverso" da tesi.tex; sbizzarrite la fantasia, ma che il nome sia mnemonico e vi ricordi subito a che cosa vi riferite. Questo master file sarà dunque composto così:

```
\documentclass[11pt]{toptesi}
\includeonly{%
preliminari,%
capitolo1,%
capitolo2,%
capitolo3,%
appendici,%
bibliografia%
}
\begin{document}
\ateneo{Università di Bengodi}
\nomeateneo{La Saggezza}
\titolo{Studi di tricotetratomia applicata}
\sottotitolo{Cosa succede quando si spacca un capello in quattro}
\candidata{Maria Chiomafolta}
```

```
\relatore{prof.\ Piero Scapigliati}
\sedutadilaurea{Maggio 2012}
%
\include{preliminari}
\include{capitolo1}
\include{capitolo2}
\include{capitolo3}
\appendix
\include{appendici}
\include{bibliografia}
\end{document}
```
È da osservare in particolare che l'aver scritto l'argomento di \includeonly nel modo esemplificato sopra, permette di inserire dei segni di commento all'inizio di alcune delle righe in modo da eseguire, per esempio, la compilazione selettiva di un solo capitolo conservando tutte le informazioni incrociate relative agli altri capitoli già compilati. Con i PC di oggi la compilazione è rapidissima, quindi non vi invito a seguire questa procedura per risparmiare tempo di compilazione; faccio solo notare che il fatto di tenere separate le varie parti della tesi permette di lavorare con più ordine e di risparmiare non poco tempo nella gestione dei vari file sorgente e nelle loro correzioni.

Il file preliminari.tex conterrà presumibilmente il comando per comporre il frontespizio, il sommario, molto facoltativamente i ringraziamenti<sup>4</sup> e gli indici.

Il file capitolo1.tex conterrà l'introduzione e in pratica esporrà lo stato dell'arte oltre allo scopo del lavoro e ai risultati che si vorrebbero ottenere.

I file capitolo2.tex, capitolo3.tex, eccetera, conter[ra](#page-28-0)nno la descrizione del lavoro svolto e l'analisi critica dei risultati via via ottenuti; l'ultimo file prima delle appendici conterrà i commenti finali, quali ad esempio un sunto dei risultati raggiunti, una breve esposizione degli ulteriori sviluppi, possibili approfondimenti, eccetera.

Nelle varie appendici verranno raccolte le misure eseguite, gli sviluppi matematici, i listati dei programmi, le note critiche, le lunghe citazioni e tutte le altre cose che rovinerebbero la fluidità del testo, se fossero inserite direttamente nel corpo della tesi.

La bibliografia conclude la tesi. A seconda del campo disciplinare in cui si svolge la tesi può essere importante scegliere un metodo di citazione piuttosto di un altro; la collezione

<span id="page-28-0"></span><sup>&</sup>lt;sup>4</sup>I ringraziamenti in una tesi sono necessari molto raramente, cioè quando bisogna ringraziare una istituzione o una o più persone *esterne* alla propria università che hanno messo a disposizione le loro strutture o le loro competenze per lo svolgimento della tesi. Non si ringraziano genitori, fidanzati/e, amici, e tutti i parenti di ogni grado, il quali saranno più che contenti di sapervi laureati, piuttosto che non vedere il proprio nome scritto sulla tesi…. Inoltre rappresenta un atto di piaggeria ringraziare il o i propri relatori; essi hanno svolto un loro compito istituzionale, non vi hanno fatto un piacere. Naturalmente questo non vieta che la consuetudine del lavoro assieme non abbia dato origine a sentimenti di reciproca stima e anche di amicizia, ma questa è un'altra faccenda.

di pacchetti del sistema T<sub>E</sub>X vi consente un'ampia scelta di personalizzazioni per gli stili di composizione e di citazione. Oggi, poi, si sta diffondendo l'uso del pacchetto di estensione biblatex che consente una gestione diretta della bibliografia mediante comandi L<sup>AT</sup>EX; in ogni caso per queste personalizzazioni è necessario creare un database bibliografico (con estensione .bib) in un formato particolare, e poi è necessario elaborare questo database mediante il programma bibtex, sempre facente parte della distribuzione del sistema TFX. I risultati che si possono ottenere sono estremamente professionali.

#### <span id="page-29-0"></span>**2.6.1 La scelta della codifica per il file sorgente**

Si noti che per comporre i file del corpo della tesi si possono usare direttamente le lettere accentate della tastiera italiana o quelle che si possono ottenere con combinazioni di tasti sia sotto Windows sia sotto Linux o Mac OS X; per default TOPtesi non specifica nessuna particolare codifica dell'input; ma perché il programma di tipocomposizione elabori correttamente i file sorgente o si usa xelatex ricordando di salvare i file con la codifica UNICODE o UTF-8, oppure non si specifica nessuna particolare codifica ma si usano solo i caratteri ASCII a 7 bit, oppure ancora si usano i caratteri nazionali direttamente da tastiera ma si specifica la codifica che l'editor usato ha impiegato per salvare nei file i codici dei caratteri non ASCII, per esempio le lettere accentate; a meno che non usiate xelatex vi suggerisco di specificare esplicitamente la codifica mediante il comando

```
\usepackage[utf-8]{inputenc}
```
che va bene sia per le macchine Windows, sia per quelle basate su UNIX.

Glieditor TEXShop, TEXworks, TeXmaker, TeXStudio, e qualcun altro, consentono di usare la codifica utf8 che permette di inserire qualunque segno fa le decine di migliaia che la codifica UNICODE consente – se usate xelatex questa codifica è necessaria ma non è necessario esplicitarla nel file sorgente. Il problema, in effetti, non è la codifica, ma è la tastiera. Con sistemi operativi diversi si sono sviluppati programmi di vario genere per scrivere in alfabeti diversi da quello latino esteso, qual è quello invocato, per esempio, con l'opzione latin1. Ma se dovete scrivere la vostra tesi con brani in greco o in russo o in arabo o in lingue con segni sillabici o ideogrammi, questo problema si presenterebbe qualunque sia l'editor e il programma di composizione che usate, ed è un problema che dovete risolvere da soli.

Bisogna notare che vanno accentate anche le lettere maiuscole; siccome la tastiera italiana non le prevede, consiglio di inserire nel preambolo la definizione del comando \E per scrivere È. Credo che questa sia la maiuscola accentata più frequente in italiano e le altre non capitano mai all'inizio di un periodo. Il comando:

\newcommand\*\E{\`E\space}

inserisce direttamente una È all'inizio di un periodo e inserisce direttamente lo spazio successivo, per cui, senza inserire esplicitamente nessun comando di spaziatura dopo il comando \E, si può scrivere semplicemente:

\E conveniente rilevare che\dots

per ottenere:

È conveniente rilevare che…

Se il vostro editor vi consente di selezionale le maiuscole accentate da una tabella oppure vi consente di usare combinazioni di tasti per inserire direttamente le maiuscole accentate nel file sorgente, fatene uso, perché la lettura del file sorgente ne guadagna moltissimo.

Se volete o dovete usare pdflatex dovete caricare nel vostro preambolo tutto quello che è necessario per gestire quelle lingue, ma non chiedetemi come si fa, perché so dirvelo solo per il greco. Per questa lingua, se usate l'ortografica monotonica, basta inserire l'opzione della lingua greek fra le opzioni *della classe*; se usate l'ortografia politonica, allora dovete richiedere per babel lo specifico attributo seguendo questo procedimento (per *polyglossia* si veda più avanti):

```
\documentclass[...,greek,...]{toptesi}
...
\languageattribute{greek}{polutoniko}
\begin{document}
...
\end{document}
```
Per una tesi che tratti il greco antico in forma filologica, consiglio l'uso del pacchetto teubner; visto che l'ho scritto io, un po' di réclame non guasta … Bisogna però leggerne la documentazione con attenzione. In particolare conviene ricordare che *teubner* non viene installato se non è stato precedentemente specificata la lingua greca fra le opzioni, ma poi provvede da solo ad impostare l'attributo polutoniko e tutte le altre caratteristiche necessarie per comporre in greco con il *mark-up* filologico. A tutt'oggi il pacchetto *teubner* non è stato controllato sotto XAPEX. Probabilmente non è completamente compatibile, ma non sono ancora in grado di dire niente né in positivo né in negativo.

Probabilmente per usare le lingue che si scrivono in cirillico, basta specificare l'opzione della lingua, come si fa per il greco. Per alcune altre lingue bisogna invece caricare l'apposito pacchetto, il quale provvede a tutte le impostazioni necessarie; in questi casi bisogna leggere con attenzione la documentazione di quei pacchetti.

Ma, tornando alla codifica UTF8, il problema non è tanto l'editor che consenta o non consenta di usare quella codifica; quasi tutti i sistemi operativi consentono di installare diversi driver per la tastiera del PC, cosicché con un semplice click del mouse si può passare da un alfabeto all'altro; il problema sono i tasti della tastiera che hanno serigrafato sulla

loro faccia il segno che si ottiene premendo quel tasto. Non è ovviamente possibile cambiare il disegno che appare sui tasti, semplicemente cliccando per cambiare driver; forse lo si può fare con le tastiere virtuali dei PC *touch screen*, ma con i PC normali questo non è possibile. Ecco quindi che la difficoltà di scrivere con un alfabeto diverso richiede una memoria ferrea per ricordare a quale segno dell'altro alfabeto corrisponda il tasto della nostra tastiera. Per il greco moderno e classico, se si usano i font di default con la codifica LGR (Local GReek), che vengono installati praticamente con ogni installazione del sistema T<sub>E</sub>X che non sia proprio una distribuzione essenziale, le corrispondenze con la tastiera latina sono studiate in modo da semplificare molto questo processo di "memorizzazione". Tuttavia ad una persona abituata a leggere il greco scritto (giustamente) in greco, vederlo scritto con caratteri latini fa un certo effetto; la documentazione di babel e quella di teubner ricordano questa corrispondenza fra i tasti latini e i segni greci (lettere, accenti, spiriti, segni speciali, ecc.). La corrispondenza fra greco e latino è abbastanza semplice perché il greco ha 24 maiuscole e 25 minuscole, mentre il latino ne ha 26 di ciascun tipo. Non so che cosa succeda con il cirillico che ha un alfabeto composto di più di 30 segni, per cui la corrispondenza con l'alfabeto latino è impossibile.

Con le macchine Macintosh il sistema operativo Mac OS X mette a disposizione una specie di tastiera virtuale sui tasti della quale si può cliccare con il mouse; si possono installare diverse tastiere che possono venire intercambiate con un semplice click sulla bandierina disegnata nella barra superiore; per cui scrivere in greco politonico o un russo o in ebraico, o in…, non è un problema. Temo che lo sia con altre macchine e altri sistemi operativi.

#### <span id="page-31-0"></span>**2.6.2 La scelta della codifica per il file di uscita**

Solo per scrivere in inglese non è necessario specificare nessuna codifica per i font da usare per comporre la tesi; questo è vero in quanto l'inglese, fra le lingue più comuni nel mondo occidentale, è l'unica che non fa uso di accenti o altri segni diacritici. Perciò la codifica di default OT1 per i font di uscita adatti a scrivere in inglese va benissimo e non è necessario specificare nulla. Ma attenzione: come ho già detto se si deve inserire anche una sola parola diversa dall'inglese e che contenga un accento, o se si deve scrivere in "middle English", che aveva gli accenti, questa vecchia codifica non va assolutamente bene per produrre file PDF/A compatibili. Quindi anche per l'inglese sarebbe opportuno usare una codifica più avanzata.

Inoltre con questa codifica la presenza di accenti impedisce la divisione in sillabe o ne riduce molto l'efficacia; per l'italiano il problema è relativamente modesto perché normalmente gli accenti compaiono solo sull'ultima vocale delle parole *tronche*. Quindi con questa codifica la parola "qualità" viene divisa in "qua-lità" invece che in "qua-li-tà". Invece in francese una parola come "électricité" non viene divisa per niente a causa dell'accento sulla prima vocale.

Allora per tutte le lingue diverse dall'inglese, ma anche per l'inglese, è quanto mai

opportuno specificare per i font di uscita la codifica T1. C'è però un problemino, facilmente risolubile, ma bisogna pensarci: fino ad oggi (2011) i font di default usati da LATEX e pdfLATEX sono i font della collezione Computer Modern con codifica OT1; e ogni installazione del sistema T<sub>E</sub>X li può usare sia nella versione "bitmapped" sia in quella PostScript Type 1. Quest'ultima dovrebbe essere quella da usare sempre con il formato PDF del file di uscita, perché questo formato è portabile da una macchina ad un'altra, indipendentemente dal sistema operativo usato. Se poi il file deve essere archiviato esso deve essere in formato PDF, quindi, di fatto non ci sono scelte.

I file della collezione Computer Modern con codifica T1, conosciuti anche come font EC, sono invece distribuiti solo nella forma bitmapped, la quale, oltre ad essere vietata nei file PDF archiviabili, si legge molto male sullo schermo, se il programma di visualizzazione non è molto ben adattato ai font bitmapped. Esiste il pacchetto cm-super per ovviare a questo inconveniente, ma scaricare dalla rete questo pacchetto enorme richiede molto tempo e poi occupa molto spazio sul disco del vostro PC (per altro questa collezione è installata di default in ogni installazione completa del sistema TEX). Per aggirare questi inconvenienti bisogna usare i font della collezione Latin Modern, normalmente preinstallati, per cui nel preambolo del file da gestire con pdflatex si specificherà:

```
\documentclass[...]{toptesi}
...
\usepackage[T1]{fontenc}
\usepackage{lmodern}
...
\begin{document}
...
```
Se il file viene gestito con xelatex, oltre alla codifica utf-8 di default che non va esplicitata, basta richiedere l'uso del pacchetto *fontspec* senza ulteriori opzioni e viene automaticamente caricata ed usata la collezione dei font Latin Modern nella loro versione OpenType; a questo provvede direttamente la classe TOPtesi. Usando xelatex gli appositi comandi per la selezione dei font sia testuali sia per la matematica può essere eseguita nel preambolo senza bisogno di ricaricare il pacchetto *fontenc*. Volendo, invece di usare i font latin Modern, si possono impostare facilmente altre famiglie di font con comodi comandi che fanno riferimento ai font OpenType installati sulla propria macchina.

Naturalmente per gli utenti esperti di LATEX ci sono anche altri pacchetti usabili per impiegare altri font diversi da quelli della collezione Latin Modern, che comunque, secondo me, sono i migliori per la loro completezza; grazie al diverso disegno dei corpi minori la lettura dei pedici e degli apici ne risulta agevolata.

Qui, per la composizione della tesi con pdflatex segnalo solo la collezione dei font Times eXtended, richiamabili con il pacchetto txfonts, e la collezione dei font Palatino eXtended, richiamabili con il pacchetto pxfonts. I Times sono font più stretti di quelli della collezione Latin Modern e sono forse indicati per rendere più compatta una tesi un po'

voluminosa. I Palatino sono un po' più larghi dei font della collezione Latin Modern e allungano la tesi di qualche pagina.

Tanto per confronto, questo testo di documentazione su TOPtesi è composto con il motore di composizione xelatex usando i font OpenType TeX Gyre Termes con codifica UNICODE presenti nella distribuzione del sistema TEX; come si vede la divisione delle parole tronche in fin di riga non presenta inconvenienti particolari; forse con un testo di altro genere, con composizione in colonne strette o all'interno di tabelle, si potrebbe verificare la presenza di righe molto lasche, dove è stato allargato troppo lo spazio interparola. Per questo si consiglia sempre di usare la codifica T1 anche per l'italiano se si usa il motore di composizione pdflatex; non si sa mai, ma certamente con questa codifica si hanno meno inconvenienti e le lettere accentate sono disegnate meglio. Se si usa come motore pdflatex, è conveniente usare il pacchetto di estensione *microtype* che consente di rendere ancora migliori le righe del testo composto; purtroppo questo pacchetto non è ancora completamente usabile con xelatex, almeno fino a quando questo programma produrrà il suo file PDF di uscita convertendo un formato intermedio che si chiama XDV (DVI esteso).

### <span id="page-33-0"></span>**2.7 Come stampare la tesi**

Il pacchetto TOPtesi contiene anche l'opzione di composizione *in bianca e volta*, ma di default compone su una facciata sola della pagina.

Qual è la differenza? È quella che si osserva nei libri composti meglio, cioè nei libri con i fogli stampati davanti e di dietro: quando il libro è aperto la striscia bianca formata dai due margini interni delle pagine affacciate è circa uguale a ciascuno dei margini esterni. Invece quando si stampa su una facciata sola il corpo del testo è centrato e i margini laterali sono uguali. Inoltre nelle testatine delle pagine stampate solo in bianca compare sempre e solo il titolo del capitolo corrente, mentre nelle testatine delle pagine *pari* stampate in bianca e volta compare il titolo del capitolo, mentre nelle pagine *dispari* compare il titolo del paragrafo con cui comincia la pagina.

Molti laureandi ritengono di fare una cosa utile stampando fronte e retro, o, come dicono i tipografi, in bianca e volta. Certamente è una buona idea, sia perché il fascicolo della tesi viene ad assumere un aspetto più professionale, sia perché, ecologicamente parlando, si consuma meno carta.

Per questo ho cambiato le impostazioni di default della classe report, sulla quale è basata la classe toptesi, per far sì che comunque la stampa della pagina, sia essa solo in bianca o in bianca e volta, appaia sempre con i margini laterali uguali.

Ho deciso per questa soluzione perché quando si rilega la tesi, necessariamente dal lato della cucitura o dell'incollatura le pagine sono piegate e l'insieme dei due margini interni delle pagine affacciate appare visivamente più piccolo di ciascuno dei margini esterni. Se si stampa solo in bianca invece sarebbe il caso di aumentare il margine sinistro; tuttavia non ho realizzato questo spostamento non solo perché il margine destro resta di una certa nota marginale

Questa è una ampiezza e può accogliere le note marginali, se si decide di farne uso, ma anche perché, almeno al Politecnico di Torino, la copia da depositare nella segreteria di facoltà non deve essere realizzata su carta, ma deve essere registrata su un dischetto o su un CD-ROM in formato .pdf (o in formato .doc se non si usa LATEX) e chi legge la tesi sullo schermo preferisce senz'altro avere il testo centrato piuttosto che spostato alternativamente da un lato o dall'altro dello schermo.

> Però questa soluzione potrebbe non piacere ad alcuni laureandi, specialmente se compongono tesi piuttosto voluminose e/o se le rilegano con una costola piuttosto rigida. In questo caso la classe toptesi accetta l'opzione cucitura mediante la quale le facciate di sinistra e di destra vengono spostate all'esterno di quasi un centimetro, precisamente di 7 mm, per compensare la rigidezza della cucitura e la forte curvatura delle pagine causate dallo spessore e/o dal tipo di rilegatura. Questo implica che la copia da memorizzare sul CD-ROM o sul dischetto dovrà essere compilata senza specificare questa opzione, che invece sarà specificata per ricomporre il file prima della stampa su carta.

### <span id="page-34-0"></span>**2.8 Comporre la tesi in diverse lingue**

Il pacchetto TOPtesi usa di default il pacchetto babel o il pacchetto polyglossia per gestire la composizione in diverse lingue. Tuttavia la composizione in lingue diverse dall'inglese (che è la lingua di default per una installazione "vergine" del sistema T<sub>E</sub>X) richiede che il sistema sia configurato per gestire diverse lingue; perciò le operazioni da fare sono essenzialmente due:

- 1. configurare il sistema TEX per gestire diverse lingue;
- 2. specificare nel comando di apertura del master file di quali altre lingue ci si vuole servire oltre all'italiano e all'inglese che sono già automaticamente invocati da TOPtesi. Si ricorda che non si può più invocare nel preambolo il pacchetto babel per la gestione delle lingue una seconda volta, quando esso è già stato invocato una prima volta nel corpo della classe. Si veda nel seguito come bisogna specificare le ulteriori lingue oltre all'italiano e all'inglese.

#### <span id="page-34-1"></span>**2.8.1 Configurazione iniziale**

Per la prima parte, cioè per configurare il sistema T<sub>E</sub>X per gestire diverse lingue, subito dopo l'installazione lanciate LATEX su un file di prova qualunque, per esempio sample.tex, poi apritene il file .log, nell'esempio sample.log; nelle prime righe di questo file troverete le lingue per le quali il vostro sistema è già configurato.

Per esempio, componendo con xelatex questo file di documentazione, il file toptesi -doc-xetex.log contiene nelle prime righe quanto segue:

This is XeTeX, Version 3.1415926-2.3-0.9997.5 (TeX Live 2011) (format=xelatex 2011.7.3) 27 JUL 2011 20:03 entering extended mode restricted \write18 enabled. file:line:error style messages enabled. %&-line parsing enabled. \*\*toptesi-doc-xetex.tex (./toptesi-doc-xetex.tex LaTeX2e <2009/09/24> Babel <v3.8l> and hyphenation patterns for english, dumylang, nohyphenation, german-x-2009-06-19, ngerman-x-2009-06-19, afrikaans, ancientgreek, ibycus, arabic, armenian, basque, bulgarian, catalan, pinyin, coptic, croatian, czech, danish, dutch, ukenglish, usenglishmax, esperanto, estonian, ethiopic, farsi, finnish, french, galician, german, ngerman, swissgerman, monogreek, greek, hungarian, icelandic, assamese, bengali, gujarati, hindi, kannada, malayalam, marathi, oriya, panjabi, tamil, telugu, indonesian, interlingua, irish, italian, kurmanji, lao, latin, latvian, lithuanian, mongolian, mongolianlmc, bokmal, nynorsk, polish, portuguese, romanian, russian, sanskrit, serbian, serbianc, slovak, slovenian, spanish, swedish, turkish, turkmen, ukrainian, uppersorbian, welsh, loaded.

Questo listato è quanto appare sempre quando si usa la distribuzione  $T<sub>F</sub>XLive$  completa o quando si usa la distribuzione MiKTEX 2.9 (o successiva) completa; serve per dare una idea di quello che contengono le prime righe del file in questione. Se, come è possibile, dopo la prima installazione il vostro primo file .log non contiene fra le lingue elencate anche l'italiano, allora questa è la cosa più urgente da fare; non vorrete mica che la vostra tesi, scritta in italiano, abbia le parole divise in sillabe in fin di riga con le regole angloamericane? Se poi siete su un programma di doppia laurea e dovete scrivere parte della tesi nella lingua dell'università straniera di cui prendete l'altro titolo, allora è necessario avere disponibile almeno anche quella lingua. Questo inghippo avviene quando si scarica una versione ridotta delle distribuzioni del sistema T<sub>E</sub>X, oppure quando si usa la distribuzione TEX Live/Debian (sempre sconsigliabile per vari motivi, non escluso il fatto che l'installazione di default prevede solo la sillabazione per l'inglese).

Le regole per inizializzare le lingue gestibili differiscono da distribuzione a distribuzione del sistema TEX. Leggete quindi la documentazione che accompagna la vostra distribuzione; qui darò alcuni cenni relativi alle distribuzioni che io conosco.

#### **MiKT<sub>E</sub>X**

Questa distribuzione è forse quella che più sovente viene installata nella forma "basic" (errore! mai installare la versione di base, perché è tutt'altro che completa) e perciò è fra quelle che hanno bisogno di essere gestite. Si apre il wizard da Avvio|Programmi |MiKTeX|MiKTeX␣Settings. Esso apre una finestra di dialogo con diverse linguette; si clicca sulla linguetta Languages e viene aperta un'altra finestra con l'elenco di tutte le lingue gestibili, alcune già con il segno di spunta alla loro sinistra nell'apposito quadratino, altre senza il segno di spunta. Potete cliccare per togliere il segno di spunta sulle lingue già spuntate, ma che non userete mai, e potete aggiungere il segno di spunta cliccando nel quadratino corrispondente alle lingue desiderate.

Poi uscite dal dialogo per la scelta delle lingue cliccando OK e tornate sulla linguetta General; qui trovate due bottoni il primo dei quali serve per aggiornare il database dei nomi dei file, mentre il secondo serve per re-inizializzare i file di formato, cioè quei file che contengono già la traduzione in linguaggio macchina di tutte le operazioni che la vostra distribuzione del sistema T<sub>E</sub>X è capace di compiere con i suoi vari applicativi. La divisione in sillabe è una di quelle operazioni che deve essere inizializzata, perché richiede strutture dati particolari che sarebbe troppo lungo generare di volta in volta. Cliccate sul bottone per re-inizializzare i file di formato; alla fine di questa operazione potete chiudere il wizard e controllare, dopo aver ricomposto, per esempio, sample.tex che le prime righe del file .log contengano tutte le lingue che volete usare.

#### **teTeX e Debian teTeX**

La distribuzione teTeX non viene più aggiornata da quando esiste T<sub>E</sub>XLive; mi risulta che venga ancora distribuita da alcuni sistemi Linux basati su Debian.

Queste distribuzioni di teTeX per Linux basate su Debian per la mia esperienza non richiedono nessuna configurazione, perché sono già inizializzate per trattare *tutte* le lingue di cui il sistema TEX è capace. Però si tratta sempre di una versione datata; la distribuzione teTeX, poi, lo è certamente perché il suo aggiornamento è cessato nel 2005.

Tuttavia, sempre per mia esperienza, ho installato T<sub>E</sub>Xlive completa ottenuta scaricando il file ISO della distribuzione di TEX Live sulla mia versione (Debian) di Ubuntu e non ho avuto nessunissimo problema; la distribuzione T<sub>E</sub>Xlive completa è sempre veramente aggiornata in tempo praticamente reale e il suo "package manager" consente l'aggiornamento continuo, indipendentemente dalle "uscite" annuali di T<sub>E</sub>Xlive; mi permetterei di consigliare di non usare teTeX nemmeno nella versione Debian, ma non vorrei passare per un iconoclasta di quella gloriosa distribuzione. Invece la versione Debian di TEX Live installabile su Ubuntu con i suoi programmi di installazione è vecchia e molto parziale e richiede di specificare l'installazione di ciascun pacchetto specifico per ciascuna lingua che si desidera usare; l'unica preinstallata è quella relativa all'inglese; tutte le altre vanno installate esplicitamente. È possibile far convivere sulla stessa macchina due diverse distribuzioni di T<sub>E</sub>X Live, perché le dipendenze Debian impongono la presenza della versione Debian.

#### **TEXLive**

La distribuzione T<sub>E</sub>X Live completa distribuita sul circuito CTAN nasce già configurata per tutte le lingue che L<sup>AT</sup>EX è capace di gestire, quindi anche l'italiano; bisogna ricorrere ai suoi comandi di configurazione solo se si vuole aggiungere una lingua la cui sillabazione non sia distribuita insieme a T<sub>E</sub>X Live. Questo evento è talmente raro che non vale la pena di insistervi sopra. Tuttavia un laureando che svolga la sua tesi sull'ostrogoto altomedievale e disponesse solo della sillabazione per l'ostrogoto classico e per l'ostrogoto contemporaneo, si troverebbe in difficoltà; infatti, prima ancora di inserire le regole per l'ostrogoto altomedievale, dovrebbe scriversi le regole di sillabazione e codificarle nel linguaggio specifico richiesto dal sistema TEX; questo è tutt'altro che facile ed è riservato a specialisti molto avanzati.

#### **ProTEX**

La distribuzione proT<sub>E</sub>X è per le macchine Windows ma di fatto installa MiKT<sub>E</sub>X e i programmi accessori con una procedura guidata che dovrebbe semplificare le cose. Essa è distribuita con lo stesso DVD con il quale viene distribuito anche TEX-live e dovrebbe avere il vantaggio di avere la stessa disponibilità di estensioni che ha TEX-live. Il DVD è prodotto annualmente dall'associazione degli utenti di TEX, TUG (www.tug.org); non disponendo di un collegamento internet veloce, si potrebbe risparmiare sulla bolletta del telefono chiedendo alla associazione di inviare per posta il DVD. La configurazione delle lingue gestibili si esegue come indicato per MiKT<sub>E</sub>X.

#### MacT<sub>E</sub>X

Dal 2007 la distribuzione di MacT<sub>E</sub>X sostanzialmente coincide conT<sub>E</sub>X-live, salvo che contiene anche programmi accessori specifici per le macchine Macintosh; è preconfigurato per gestire tutte le lingue di cui il sistema è capace, compreso l'italiano. Ma per l'ostrogoto altomedievale…

#### **Distribuzioni commerciali**

Le distribuzioni commerciali differiscono da quelle gratuite essenzialmente per i programmi accessori che accompagnano la distribuzione del sistema TEX che, di sua natura, è gratuito; il costo delle distribuzioni commerciali corrisponde al valore delle parti accessorie, all'assistenza per i clienti, eccetera.

Fra le parti accessorie in generale ci sono anche i programmi realizzati attraverso comode interfacce grafiche per la inizializzazione e l'aggiornamento del software.

Perciò con queste distribuzioni bisogna leggere il manuale di istruzioni e provvedere corrispondentemente.

#### <span id="page-38-0"></span>**2.8.2 Le lingue della tesi**

Di default TOPtesi compone la tesi in italiano e per scrivere la tesi in italiano non occorre altro.

Se si devono inserire nella tesi brani di testo in lingua straniera, ma lasciando la struttura della tesi in italiano, se si usa pdflatex basta elencare fra le altre opzioni nel comando di apertura del master file i nomi (inglesi) delle lingue da usare; per esempio, per inserire brani in francese si scriverà:

```
\documentclass[12pt,twoside,french]{toptesi}
```
Se invece si vuole scrivere la tesi in inglese, lingua già inserita di default in TOPtesi, ma non attivata, bisogna dare l'indicazione esplicita dopo l'inizio del documento così:

```
\documentclass[11pt,cucitura]{toptesi}
...
```

```
\begin{document}
\english
...
```
Per commutare dall'italiano all'inglese e viceversa basta alternare le dichiarazioni \italiano e \english. Attenzione: queste dichiarazioni alterano anche le parole come Chapter o Capitolo, Table o Tabella, quindi per inserire brani nell'altra lingua è opportuno servirsi dei comandi di babel, in particolare l'ambiente otherlanguage, per esempio:

```
... disse:
``\begin{otherlanguage}{english}
   Mr Livingstone, I suppose\dots
\end{otherlanguage}''
e si strinsero la mano.
```
L'ambiente otherlanguage è adatto per citazioni relativamente lunghe; per citazioni brevi, come quella dell'esempio, sarebbe meglio usare così il comando \foreignlanguage:

```
disse: ``\foreignlanguage{english}{Mr Livingstone, I suppose\dots}''
e si strinsero la mano.
```
Con il programma xelatex le lingue ausiliarie, oltre l'italiano e l'inglese già preinstallate in *TOPtesi*, basta specificare, per esempio:

\setotherlanguages{french,spanish}

Oppure, se la lingua richiede un alfabeto speciale, se ne può specificare il font specifico e prescrivere, per esempio:

\newfontfamily{\greekfont}{GFS Didot}

\setotherlanguage[variant=ancient]{greek}

Ciò fatto si dispone per ogni lingua, tranne quella principale, di un ambiente dal nome uguale alla lingua, che all'occorrenza seleziona anche il font specifico, la cui famiglia abbia un nome che comincia con il nome della lingua. Per esempio:

```
\begin{greek}
```
...

```
Οἰόνται τινές, βασιλεῦ Γέλων, τοῦ ψάμμον τὸν ἀριθμὸν ἄπειρον εἶμεν
τῷ πλήθει· λέγω δὲ οὐ μόνον τοῦ περὶ Συρακούσας τε καὶ τὰν ἄλλαν
Σικελίαν ὑπάρχοντος, ἀλλὰ καὶ τοῦ κατὰ πᾶσαν χώραν τάν τε οἰκημέναν
καὶ τὰν ἀοὶκητον.
```
\end{greek}

Anche usando xelatex bisogna definire i comandi \sommario e \ringraziamenti nella stessa maniera illustrata qui di seguito per comporre con il programma pdflatex.

Invece per comporre la tesi in una lingua diversa dall'italiano e dall'inglese bisogna lavorare un pochino di più perché bisogna ridefinire alcune cose; per esempio per scrivere la tesi in spagnolo bisogna agire così:

```
\documentclass[12pt,spanish]{toptesi}% <--- la lingua come opzione
                                            della classe!
\ExtendCaptions{spanish}{Resumen}{Agradecimientos}
\newcommand*{\spagnolo}{\selectlanguage{spanish}}%
...
\begin{document}
```

```
\spagnolo
...
```

```
\end{document}
```
Ovviamente le parole "Resumen" (Sommario) e "Agradecimientos" (Ringraziamenti) andranno scelte accuratamente; io ho indicato solo ciò che ho trovato sul vocabolario.

È anche possibile servirsi del file di configurazione; per esempio le definizioni dei comandi suddetti possono venire scritte nel file di configurazione e alternando i comandi \italiano, \english e \spagnolo si possono alternare le regole di sillabazione oltre a cambiare le parole *infix*, come Chapter, Capitolo, Capítulo, eccetera.

Se si usa xelatex ci si ricordi che il pacchetto *polyglossia* è già caricato dalla classe TOPtesi, che provvede già a dichiarare l'italiano come lingua principale e l'inglese come lingua accessoria; si possono nominare nel preambolo della tesi diverse altre lingue accessorie, per esempio:

```
\setotherlanguages{french, spanish}
```
e per le lingue che richiedono un trattamento particolare si usa un comando simile (al singolare), per esempio:

#### \setotherlanguage[variant=ancient]{greek}

Per scrivere in lingue che implicano alfabeti diversi da quello latino, ovviamente, bisogna aver curato di disporre di una configurazione del sistema T<sub>E</sub>X completa anche dei font che servono. Non dovrebbero esserci problemi con il cirillico e con il greco; per altri alfabeti e per le lingue che si scrivono da destra a sinistra bisogna ovviamente disporre dei pacchetti necessari. Si tenga presente che le versioni moderne del sistema TEX *non* usano come interprete il programma originario di Knuth, ma una la sua estensione che in origine si chiamava  $\epsilon$ T<sub>E</sub>X; la variante che produce il file del documento composto in formato .pdf si chiama pdftex, ma questa versione comprende tutte le estensioni di  $\epsilon$ T<sub>E</sub>X. Bene, queste estensioni servono anche per gestire le lingue con scrittura retrograda pur di disporre dei pacchetti relativi a queste lingue.

Anche xelatex è in grado di gestire le lingue retrograde ed è capace con modesti adattamenti di comporre in verticale (cinese, giapponese,…).

# <span id="page-41-0"></span>**Capitolo 3**

# **I comandi specifici introdotti da TOPtesi**

### **3.1 Introduzione**

<span id="page-41-1"></span>I comandi specifici introdotti da TOPtesi si aggiungono a tutti quelli definiti da  $\mathbb{B}T<sub>F</sub>X$  e dalla sua classe standard report; mentre questi sono tutti in inglese o sono abbreviazioni inglesi, i comandi introdotti da TOPtesi sono quasi tutti in italiano o sono abbreviazioni italiane.

Questi comandi sono di diverse categorie; alcuni si possono usare solo in modo matematico altri solo in modo testo; alcuni solo nel preambolo, alcuni hanno senso solo durante la composizione del testo; alcuni servono solo per il frontespizio. Essi saranno descritti nei paragrafi seguenti.

# **3.2 Le opzioni**

<span id="page-41-2"></span>La classe toptesi accetta diverse opzioni nel comando di dichiarazione della classe; negli esempi esposti ne sono state usate diverse, ma qui forse vale la pena di elencarle tutte in ordine, senza ripetere le opzioni già presenti di default per la classe report.

- chapterbib serve per specificare che si desidera la composizione della bibliografia alla fine di ogni capitolo; la bibliografia va composta a mano; se si desidera comporla con BTEX si invochi invece il pacchetto chapterbib.sty con il solito comando \usepackage. Si abbia cura di leggere attentamente la documentazione di quel pacchetto.
- classica Serve per usare delle denominazioni un po' diverse dei comandi e per dare una forma diversa al loro contenuto; il frontespizio ne viene un poco modificato con un look più adatto alle tesi in discipline classiche. Si veda la tabella 3.5 per i nuovi comandi disponibili.
- cucitura Serve per spostare il testo scritto verso l'esterno quando si teme che la piegatura delle pagine verso il centro del fascicolo rilegato possa impedire la lettura agevole delle parole vicino al margine interno.
- 14pt Aumenta la possibilità di scelta del corpo normale per la composizione della tesi; può contribuire a migliorare la lettura quando il testo è fitto di notazioni molto articolate, ma in generale il corpo così grande è un trucco per rimpolpare una tesi di modeste dimensioni; ne sconsiglio l'uso per questo secondo scopo. Avverto che con un corpo così grande è facile che certe righe risultino troppo lunghe e vadano a capo in punti non adeguati e producano delle righe non giustificate con i messaggi d'errore "Overfull hbox"; questo è un altro motivo per il quale sconsiglio di usare questa opzione, se non quando è strettamente necessario. Se la si usa, si verifichi che il titolo, i titoli dei capitoli, quelli dei paragrafi, eccetera siano composti correttamente. In particolare il titolo della tesi e i titoli dei capitoli possono andare a capo solo prima di articoli, preposizioni semplici o articolate, congiunzioni e brevi avverbi come "non"; per evitare di andare a capo dopo queste parti del titolo si abbia l'accortezza di inserire il segno di legame ~ fra queste brevi parole e le parole seguenti; per esempio, il titolo della tesi fornita come modello va scritto nella forma La~pressione barometrica di~Giove.
- autoretitolo Questa opzione funziona solo se viene specificata anche l'opzione classica; se la si inserisce senza specificare classica, non succede nulla di male, semplicemente la classe informa di aver trovato delle opzioni che né lei né altri pacchetti hanno usato. Serve per comporre la testatina di sinistra sulle pagine pari con l'indicazione del candidato e del titolo della tesi. È ovvio che il titolo della tesi con questa opzione deve essere molto breve, ed è per questo che è stato messo a disposizione dello studente l'argomento facoltativo del comando \titolo che consente di specificare un titolo di tre o quattro parole (brevi) ma di senso compiuto, che possa sostituire il titolo normale, specialmente se questo è un po' lungo.
- oldstyle Anche questa opzione funziona solamente insieme all'opzione classica; serve per scrivere i numeri delle pagine con i numeri all'antica, cioè con segni di altezze e profondità diverse; si confronti  $1234567890$  con  $1234567890$ .
- pdfa Serve per attivare la composizione di un file PDF che possa passare la verifica per la certificazione del formato PDF/A. Attenzione: si ricorda che questa operazione viene eseguita tramite l'uso del file pdfx.sty che a sua volta richiama il file hyperref.sty con la giusta opzione per il formato PDF/A. Eventuali personalizzazioni per configurare gli stili di composizione dei link generati da hyperref.sty devono essere dichiarate subito dopo la dichiarazione della classe. Se si specificano queste personalizzazioni, ma non è stata data l'opzione pdfa, viene prodotto

un errore terminale. Inoltre bisogna ricordarsi di predisporre il file .xmpdata oppure -def.ps contenente i *metadata* relativi al documento specifico come si è già spiegato in precedenza.

# **3.3 Comandi di tipo generale**

I comandi di tipo generale si possono usare in ogni contesto, in particolare alcuni sono fatti per essere usati sia in modo testo sia in modo matematico. Essi sono raccolti nella tabella 3.1.

| Comando                    | Default | Scopo                             | Esempio d'uso                    |
|----------------------------|---------|-----------------------------------|----------------------------------|
| $\infty$ :nterlinea{…}     | 1.0     | Modifica l'argomento di \1i-      | \interlinea{1.05}                |
|                            |         | nespread                          | oppure                           |
|                            |         | NON usare se non costretti con    | \begin{interlinea}{1.05}         |
|                            |         | la forza!                         | $\cdots$                         |
|                            |         | Modo testo                        | \end{interlinea}                 |
|                            |         |                                   | Vedi annotazioni sull'interlinea |
|                            |         |                                   | nel testo                        |
| \ohm                       |         | Omega "diritto"                   | $45\text{ohm}$                   |
|                            |         | Modi testo e matematico           |                                  |
| $\ped{}$                   | nessuno | Pedice in tondo                   | \$V\ped{eff}\$                   |
|                            |         | Modi testo e matematico           |                                  |
| $\unit{}$                  | nessuno | Unità di misura in tondo unite al | $15\unit{k\ohm}$                 |
|                            |         | numero                            |                                  |
|                            |         | Modi testo e matematico           |                                  |
| \gei                       |         | Unità immaginaria in tondo        | \$\eu^{\gei\omega t}\$           |
|                            |         | Solo modo matematico              |                                  |
| \eu                        |         | Numero "e" in tondo               | \$\eu^{\gei\omega t}\$           |
|                            |         | Solo modo matematico              |                                  |
| \gradi                     |         | circoletto alzato                 | 27\unit{\gradi C}                |
|                            |         | Modo testo e matematico           |                                  |
| $\text{listing}\{\ldots\}$ | nessuno | Listato di un programma in ca-    | \listing{toptesi.tex}            |
|                            |         | ratteri typewriter                |                                  |

<span id="page-43-0"></span>Tabella 3.1. Comandi di tipo generale

Vale la pena di commentare sull'uso dell'ambiente interlinea e del comando \interlinea.

Il primo confina il suo effetto all'interno dell'ambiente da lui stesso formato; il secondo agisce come una dichiarazione che resta in vigore finché una dichiarazione contraria non ne modifica il valore.

Tuttavia sia l'ambiente sia il comando non dovrebbero essere mai usati! La composizione tipografica non ha nulla a che vedere con la composizione dattilografica (*absit iniuria verbis*!). Quest'ultima si faceva con mezzi avanzati per l'epoca, ma oggi quei mezzi sono del tutto obsoleti; le poche macchine da scrivere meccaniche o elettromeccaniche

che esistono ancora fuori da qualche museo, vengono usate per riempire formulari o compilare le informazioni sui documenti cartacei che sopravvivono alla invasione delle carte plastificate; ma tolti gli usi burocratici non mi viene in mente nessun altro uso degno di nota.

La composizione tipografica esige un perfetto equilibrio fra il corpo del font usato e la distanza fra due righe successive, distanza che prende il nome tecnico di *avanzamento di riga*, ma spesso chiamato *interlinea*; questo avanzamento a seconda del font in uso può essere dal 10% al 20% maggiore del corpo del font usato.

Questa documentazione è scritta in corpo 12 pt e l'avanzamento di riga è di 14,5 pt; si dice che questo testo è composto in corpo 12/14,5.

L'interlinea era originariamente lo spazio aggiuntivo da inserire fra una linea e l'altra; quando la composizione tipografica era eseguita con font ricavati da punzoni metallici, l'interlinea era la striscia di metallo che veniva interposta fra una riga di caratteri metallici e la successiva. Il comando \interlinea e l'ambiente corrispondente hanno pertanto dei nomi che si rifanno alla tipografia tradizionale, ma vengono usati come in dattilografia. In effetti l'argomento del comando e dell'ambiente serve solo come fattore moltiplicativo dell'avanzamento di riga; porre questo fattore al valore 1.05 vuol dire moltiplicare l'avanzamento di riga per 1,05 portandolo quindi al valore di 15,5225 pt. Questo capoverso è composto con questo fattore impostato con l'ambiente interlinea e, nonostante si tratti solo di un aumento del 5% dell'avanzamento di riga, l'occhio lo percepisce in modo più grande di quanto non faccia pensare il suo piccolo valore.

L'avanzamento di default scelto per i caratteri in uso è l'avanzamento otticamente ottimale; se desideraste usare un font diverso da quello di default, potreste, per esempio, invocare il pacchetto pxfonts per usare il Palatino esteso come font di testo. Siccome questo font a pari corpo ha le minuscole decisamente più grandi di quelle dei font di default, potrebbe essere una idea sensata quello di sperimentare con diversi valori del fattore di interlinea, ma poi si scoprirebbe che questo fattore differirebbe di pochi centesimi dall'unità e quindi ci sarebbe da domandarsi se ne valga la pena.

Se proprio volete stampare delle bozze su carta scritte abbastanza larghe per potervi inserire le correzioni e le annotazioni a mano, allora impostate il fattore di interlinea al massimo a 1.5, ma quando stampate la bella copia, la versione finale, ricordatevi di re-impostare per interlinea il valore unitario di default.

Tra l'altro non vorreste mica usare l'espediente di un grande fattore di interlinea solo per rimpolpare una tesi dal volume modesto? Esso sarebbe un espediente talmente puerile che sarebbe scoperto al primo sguardo. Ricordate che ci sono state in passato tesi che non superavano le 30 pagine dattiloscritte o scritte a mano (!) e sulle quali si sta studiando ancora oggi dopo più di 50 anni!

# **3.4 Comandi per il frontespizio**

I comandi per la composizione del frontespizio debbono essere tutti inseriti nel preambolo, cioè prima di \begin{document}.

I comandi di questa sezione possono essere introdotti in un ordine qualunque, ma è più chiaro se sono introdotti nell'ordine in cui sono elencati.

Essi possono anche essere scritti nel file di configurazione toptesi.cfg, anzi, direi che è meglio che siano inseriti in quel file, lasciando nel preambolo solo quelli che cambiano i valori di default o che inseriscono informazioni non presenti di default.

Alcuni comandi sono generali; altri si riferiscono specificatamente alla monografia di laurea, alla tesi laurea, o alla dissertazione di dottorato.

La differenza è che generalmente la monografia di laurea non ha un relatore; se nella vostra facoltà anche la monografia di laurea ha un relatore comportatevi come per la tesi di laurea. Se nel vostro ateneo o nella vostra facoltà succede così, allora inserite nel file di configurazione il seguente comando

```
\TesidiLaurea{Tesi di Laurea Specialistica}
```
oppure cambiate "Specialistica" in 'Magistrale" se così è l'uso della vostra facoltà o del vostro ateneo. Similmente cambiate le stringhe inserite dai vari comandi facendo ampio uso dei comandi esposti nelle tabelle 3.2–3.3, in particolare inserendoli nel file di configurazione, specialmente se devono rappresentare delle modifiche "permanenti"; usateli anche per predisporre quelle stringhe in una lingua diversa dall'italiano.

Per comporre questo manuale si è [usat](#page-46-0)[a la](#page-49-0) classe toptesi, e si è supposto di scrivere una monografia; tuttavia alcune delle stringhe di default non sono adeguate a questo uso, quindi il preambolo di questo documento contiene le seguenti specificazioni che illustrano l'impiego di diversi fra i comandi descritti nelle tabelle citate:

```
\NomeMonografia{Manuale d'uso}
\monografia{La classe \textsf{TOPtesi}}
\sottotitolo{Per comporre le tesi al Poli\\
                   e in molte altre università}
\candidato{Claudio Beccari}
\sedutadilaurea{Versione \fileversion}
\logosede{logopolito}
```
Vale la pena di fare le seguenti osservazioni:

• \titolo non deve essere usato per la monografia (ma \sottotitolo si può usare, come si è fatto per il frontespizio di questo manuale); per la monografia il comando \monografia imposta sia il titolo sia le altre informazioni che distinguono la monografia da una tesi di laurea (magistrale).

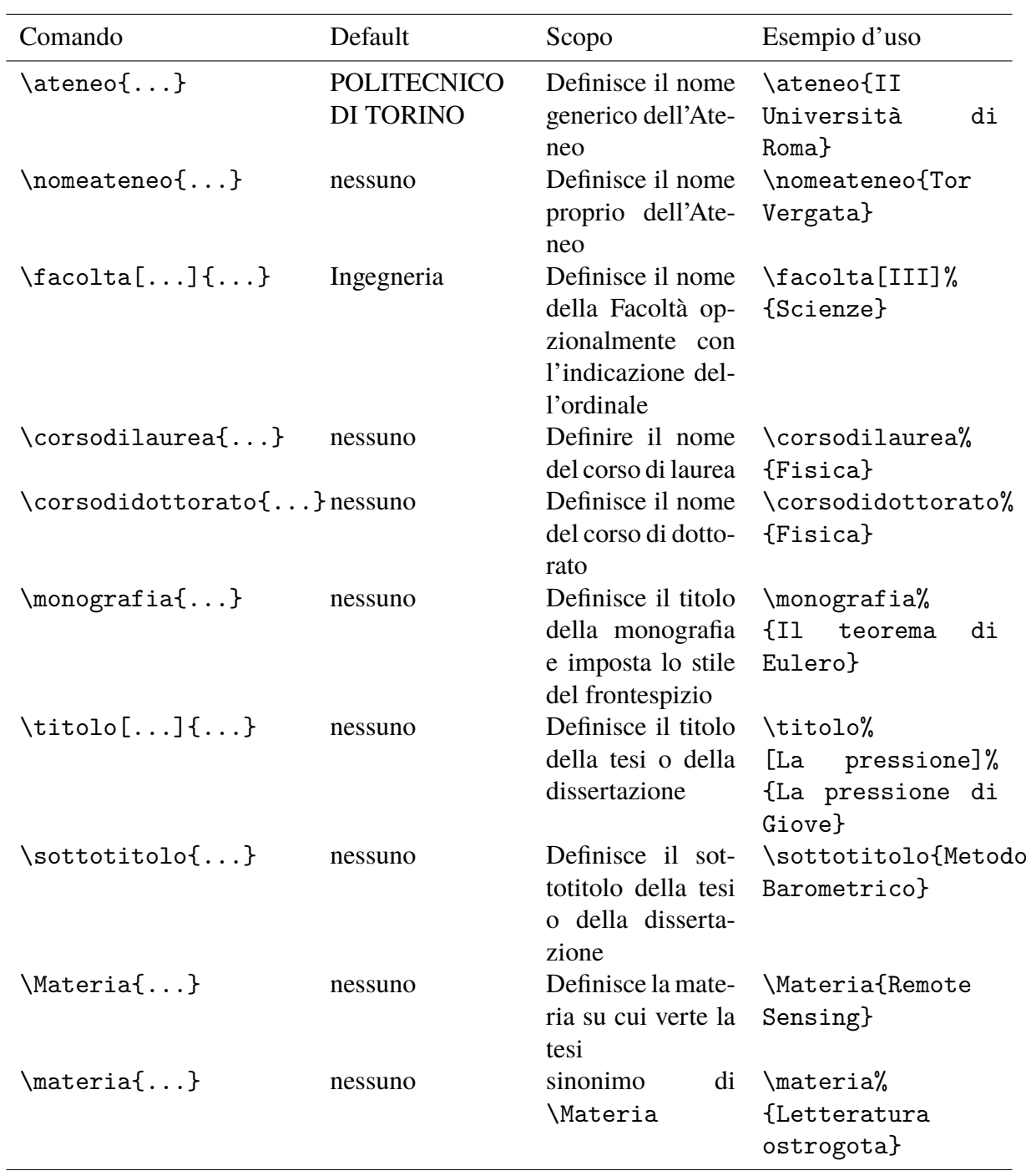

<span id="page-46-0"></span>Tabella 3.2. Comandi per il frontespizio della monografia di laurea, della tesi di laurea e della dissertazione di dottorato (*continua*)

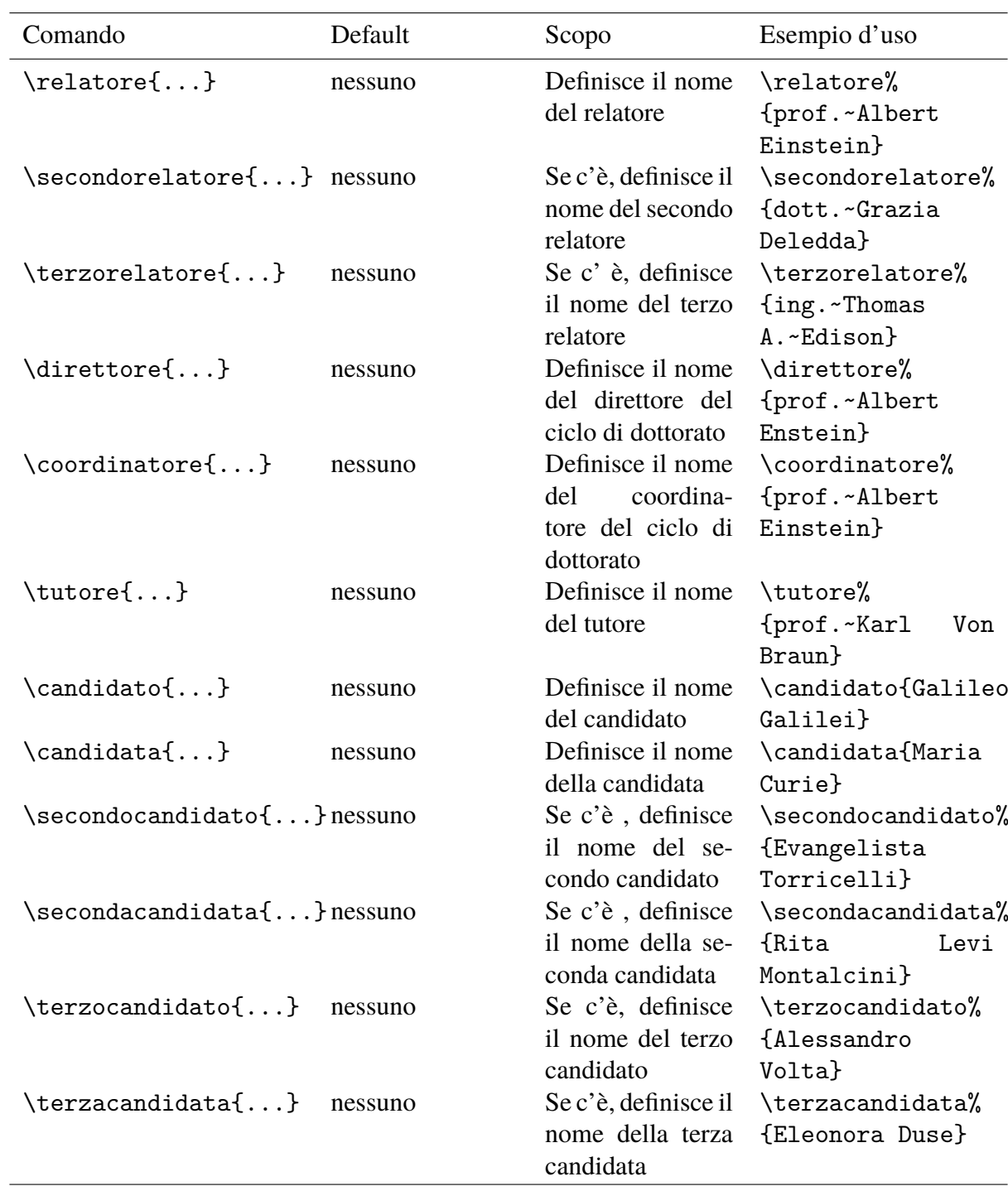

Tabella 3.2. Comandi per il frontespizio della monografia di laurea, della tesi di laurea e della dissertazione di dottorato (*continua*)

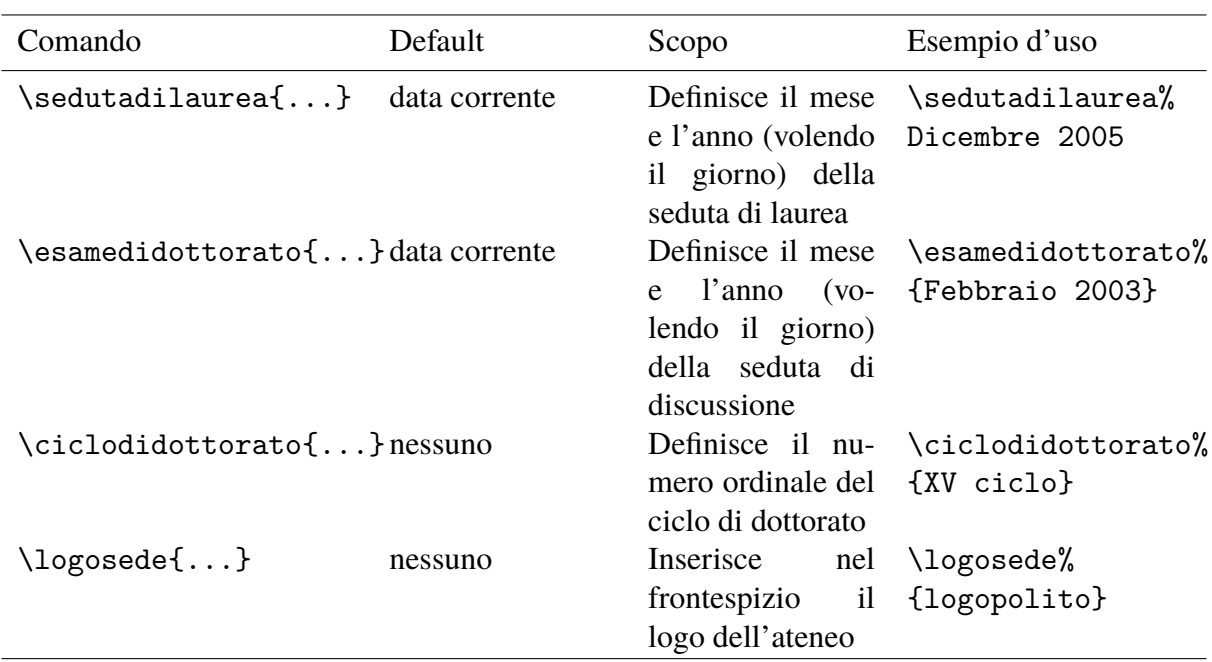

Tabella 3.2. Comandi per il frontespizio della monografia di laurea, della tesi di laurea e della dissertazione di dottorato

- Il comando \titolo accetta un argomento facoltativo, la versione breve del titolo del frontespizio; serve con l'opzione classica e l'opzione autoretitolo, dove il titolo breve va nella testatina delle pagine; se il titolo del frontespizio fosse troppo lungo la testatina verrebbe molto male!
- Non dare i comandi \relatore, \secondorelatore e \terzorelatore né per la dissertazione di dottorato né per la monografia.
- L'indicazione della materia su cui si svolge la tesi di laurea o di dottorato non viene normalmente indicata se non, talvolta, nelle facoltà umanistiche.
- I secondi e terzi candidati non hanno senso né per le tesi di dottorato né per le monografie.
- Per la monografia l'informazione della data può essere omessa se non c'è una data per la presentazione.
- Il pacchetto TOPtesi inizialmente veniva distribuito con un certo numero di loghi di università italiane e straniere; La politica di TEX Live ẁ quella di distribuire solo materiale con licenza libera e incondizionata; i loghi delle varie università certamente non lo sono, quindi i loghi non vengono più distribuiti con *TOPtesi*. Ogni laureando

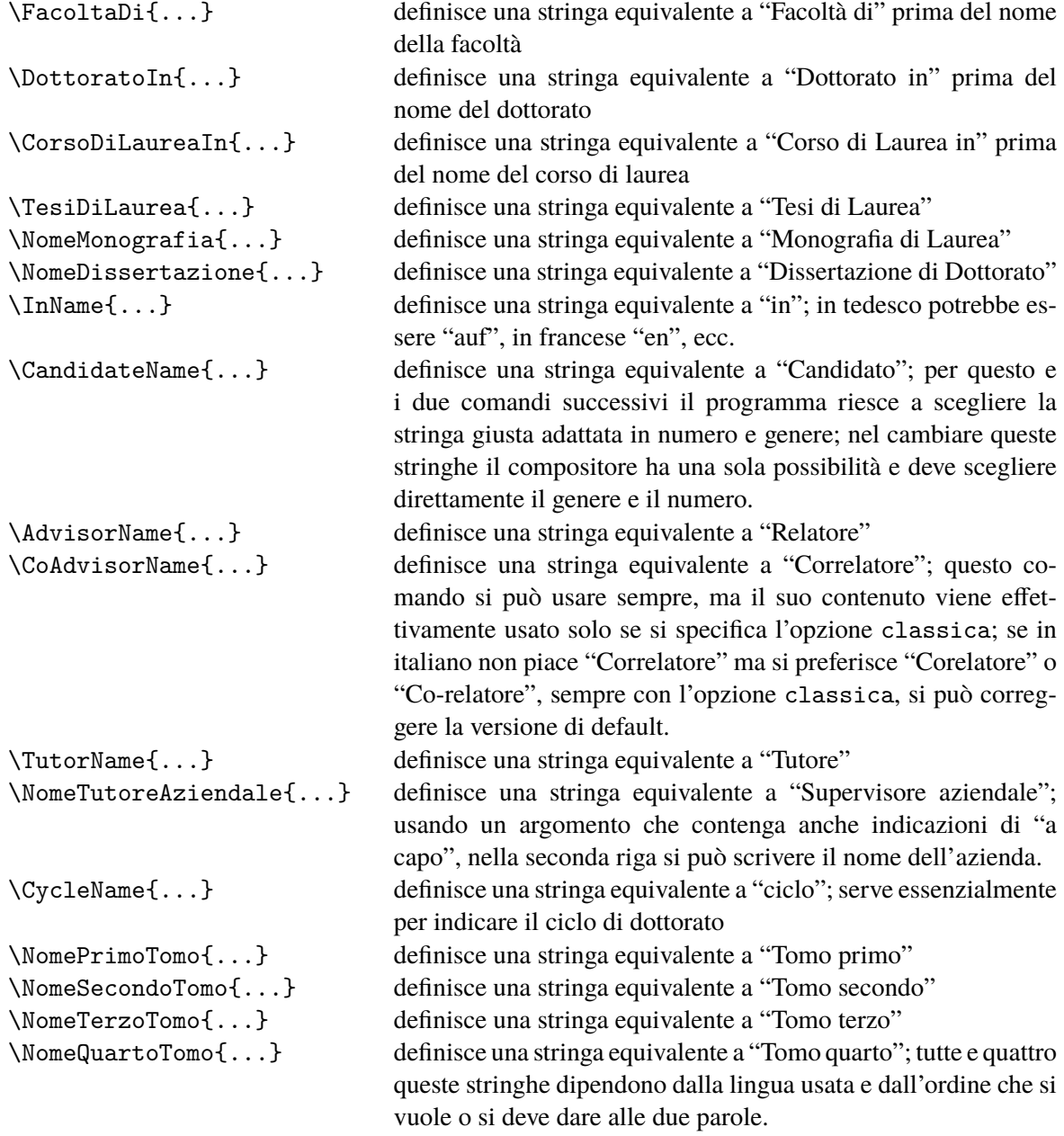

<span id="page-49-0"></span>Tabella 3.3. Comandi per modificare le parole e/o le brevi frasi scritte nel frontespizio o per cambiare le parole italiane di default in altre parole diverse, o per esprimere gli stessi concetti in un'altra lingua

è quindi tenuto a chiedere il logo alla sua università accettandone tutte le limitazioni d'uso che l'università potrebbe imporgli.

Per quanto riguarda i loghi, la loro inserzione implica l'uso del pacchetto graphicx, che TOPtesi carica di default; specificare nuovamente quel pacchetto non produce nessun danno, perché LATEX controlla da solo se lo deve caricare o non lo deve ricaricare.

Tuttavia va segnalato un punto che dovrebbe essere evidente dal fatto che sono presenti le figure dei loghi sia nel formato. eps gestibile da LATEX e dvips, sia nel formato. pdf gestibile da pdfLATEX. I due insiemi di formati sono disgiunti, nel senso che non esiste un formato su cui possano operare indifferentemente sia LAT<sub>EX</sub> sia pdfLAT<sub>EX</sub>, tranne il formato dei file prodotti dal programma MetaPost, che è assai raro e poco usato, certamente non è usato per i loghi.

X<sub>I</sub>LAT<sub>E</sub>X, invece, gestisce tranquillamente sia i file .eps, sia quelli .pdf, .png, .jpg.

Questa osservazione vale anche per tutte le altre figure da importare nel documento da file esterni. La cosa è scritta a chiare lettere nella guida grfguide che accompagna ogni distribuzione del sistema  $T<sub>F</sub>X$ , ma è un fatto che viene dimenticato troppo spesso e che obbliga a cercare aiuto da chi ne sa di più, compagni o professori, ma che anche loro talvolta dimenticano.

Esistono programmi per passare da un formato all'altro, ma anche disponendo di quei programmi e conoscendo i vantaggi e gli svantaggi di un formato rispetto ad un altro, questa operazione viene dimenticata troppo spesso, perché troppo spesso ci si dimentica di questa incompatibilità.

Per questo io preferisco usare sempre e solamente i compilatori pdfLT<sub>EX</sub> o X<sub>T</sub>LT<sub>EX</sub>, se non altro perché accettano un maggior numero di formati grafici. L'unico inconveniente è che non posso usare il pacchetto PSTricks; ma finora me la sono cavata molto bene anche senza le prestazioni di questo bellissimo pacchetto.

### **3.5 Altri comandi**

Il pacchetto TOPtesi richiede l'uso di altri comandi il più notevole dei quali è senza dubbio \frontespizio. È un comando che non vuole argomenti e che va dato all'inizio, subito dopo l'apertura del documento o all'inizio del primo file incluso dal master file. Si veda comunque la tabella 3.4.

Ovviamente perché il comando esegua il suo compito, tutte le informazioni rilevanti devono già essere state scritte nel file di configurazione o i comandi specifici con i loro argomenti devono essere [già s](#page-52-0)tati posti nel preambolo.

Nella figura 3.1 sono riportati quattro esempi di frontespizi relativi ai tipi di tesi seguenti:

• tesi di lau[rea](#page-51-0) specialistica o magistrale,

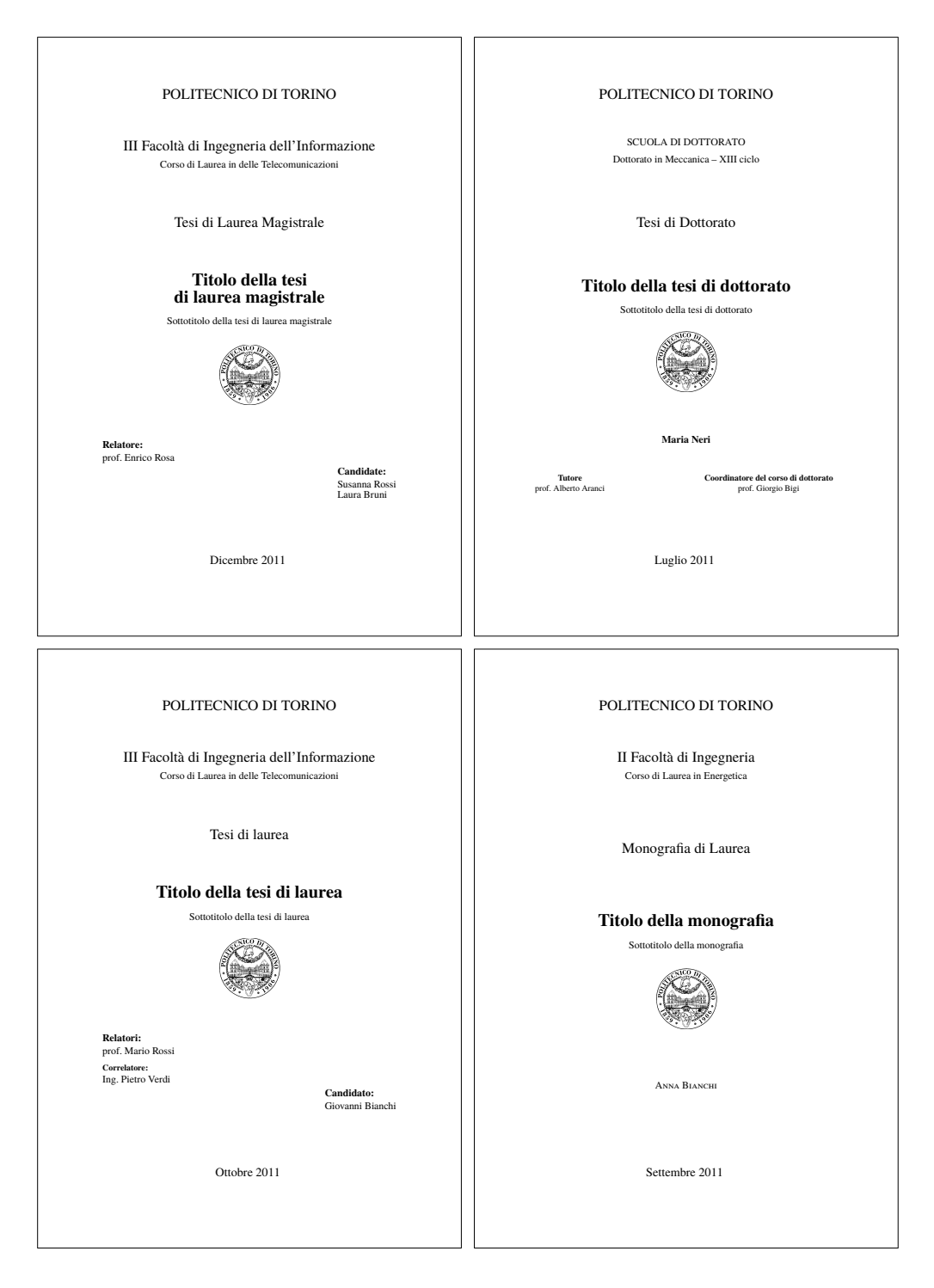

<span id="page-51-0"></span>Figura 3.1. I quattro frontespizi fondamentali

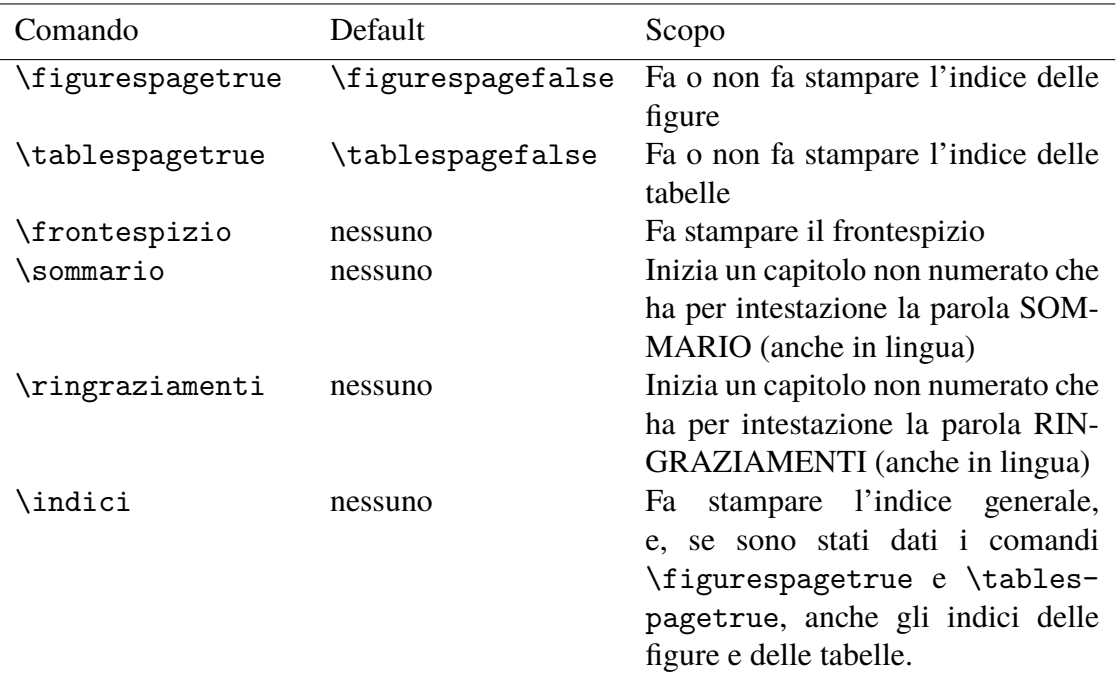

<span id="page-52-0"></span>Tabella 3.4. Comandi ulteriori di TOPtesi

- dissertazione di dottorato
- tesi di laurea del Vecchio Ordinamento,
- monografia di laurea,

Con questi modelli lo studente che compila la sua tesi usando TOPtesi può scegliere la versione che fa al caso suo e sa anche che cosa deve configurare per eseguire alcuni cambiamenti.

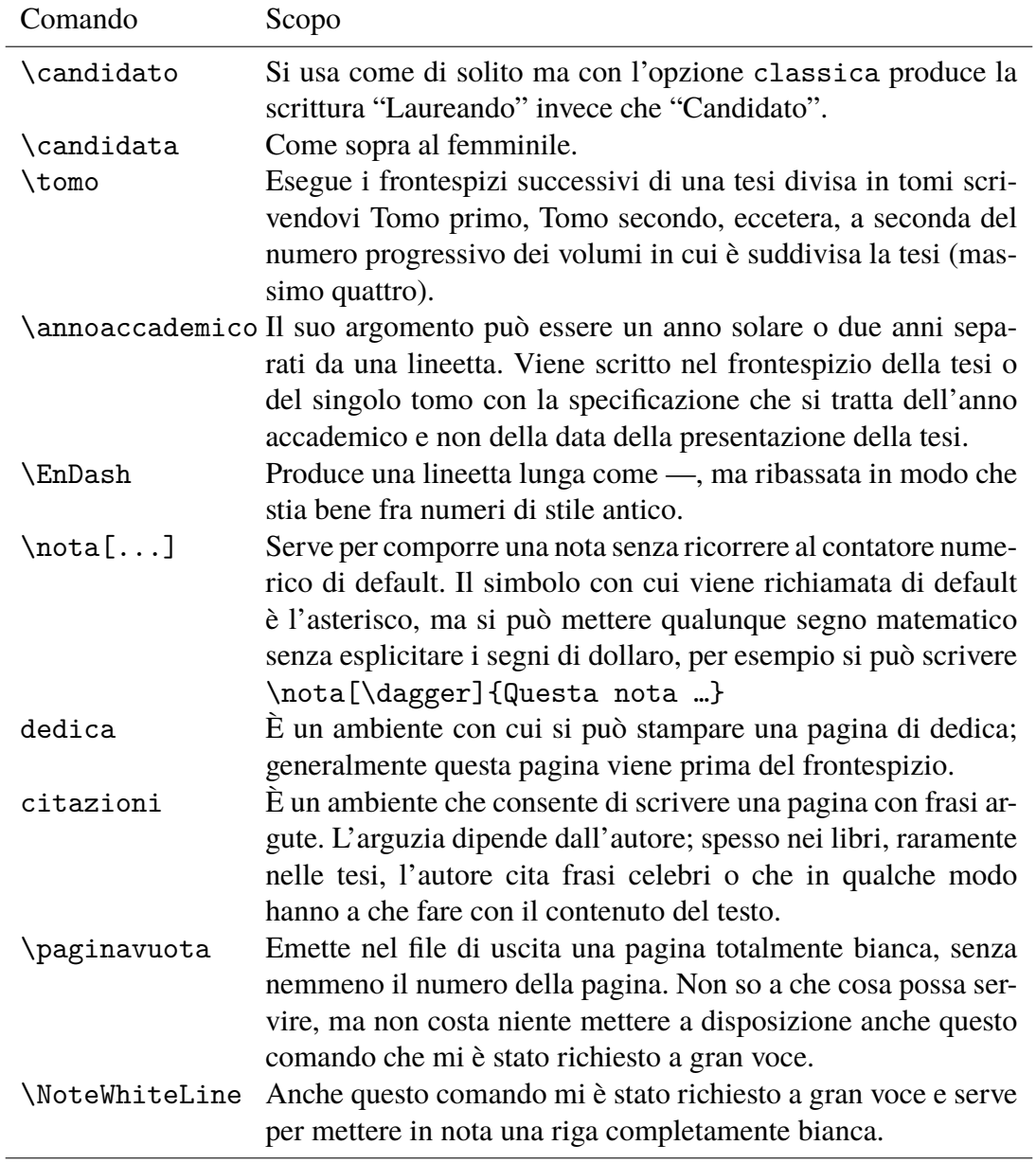

Tabella 3.5. Comandi ulteriori per il frontespizio e per il corpo della tesi definiti con l'opzione classica

*3 – I comandi specifici introdotti da TOPtesi*

# <span id="page-55-0"></span>**Conclusioni**

Il pacchetto TOPtesi fa quasi tutto quello che è necessario per comporre uno qualunque di quegli scritti che vengono chiamati *monografia di laurea*, oppure *tesi di laurea*, oppure *tesi di laurea specialistica*, oppure *tesi di laurea magistrale*, oppure *dissertazione di dottorato*.

Non fa tutto, ci mancherebbe altro, visto che nessuna persona è in grado di prevedere tutte le necessità delle altre persone.

Da un lato alcuni devono adattarsi a quello che è disponibile, magari dandosi da fare per creare qualche cosa di nuovo per se stessi e forse anche per gli altri. Qualcun altro deve sapersi immedesimare nelle necessità altrui e magari deve darsi da fare per creare qualcosa di nuovo che possa essere utile agli altri e forse anche a se stesso.

Una cosa certamente che rimane da fare è un procedimento più semplice per la composizione del frontespizio in una lingua diversa dall'italiano. Attualmente il procedimento si rifà all'uso delle macro che servono per definire le stringhe in lingua; il sistema dovrebbe essere completo ma richiede un po' di attenzione da parte dell'utente.

Un'altra possibilità sarebbe quella di predisporre altri file con i nomi, per esempio, topfrnten.sty, topfrntfr.sty, topfrntsp.sty, eccetera, che siano cloni del file topfront.sty e che si possono richiamare come pacchetti aggiuntivi. Ognuno definisce il comando \frontespizioinglese, \frontespiziofrancese, \frontespiziospagnolo, eccetera, e questo comando può quindi essere usato in sostituzione del comando per il frontespizio italiano. Questi file differirebbero da quello per il frontespizio in italiano perché vi sarebbero ridefinite tutte le definizioni di default delle stringhe in lingua. Ovviamente bisogna che chi clona e modifica il file topfront.sty e lo modifica per adattarlo ad una determinata lingua, deve conoscere quella lingua da maestro. Suggerirei però di non modificare le strutture con cui è composto il frontespizio del nostro Politecnico, perché effettivamente contiene tutti gli elementi richiesti "per legge" ed è tipograficamente abbastanza equilibrato; la sfalsatura del blocco dei relatori e di quello dei candidati lascia abbastanza spazio per le firme di legge, anche se introduce un elemento di asimmetria; tuttavia …

Il pacchetto TOPtesi carica di default sia babel o polyglossia sia graphicx; certo potrebbe caricare di default anche amsmath e i suoi compagni, ma non tutti hanno bisogno di scrivere e comporre matematica avanzata e se non vengono usati essi comportano uno spreco di memoria e un sia pur piccolo rallentamento nell'esecuzione. Ritengo quindi che sia meglio che ognuno si carichi i pacchetti che intende davvero usare.

Si ricordi che specificando l'opzione pdfa, bisogna usare esclusivamente pdflatex (con il parametro \pdfoutput caricato con un numero positivo, generalmente 1); viene caricato un file di estensione specifico che a sua volta attiva la possibilità di disporre dei link interni ed esterni, che sono così comodi per "navigare" dentro al documento. Eventuali personalizzazioni devono perciò venire eseguite immediatamente dopo la dichiarazione della classe, altrimenti non vengono recepite correttamente. Bisogna altresì ricordarsi di predisporre il file con i *metadata* richiesti dal formato PDF/A.

È possibile usare il semplice latex (o anche pdflatex, con il valore di \pdfoutput caricato con il valore 0); ma questo serve solo per produrre un file in formato DVI, che può servire solo per una stampa della tesi su carta; può venire trasformato nel formato PS tramite l'applicativo dvips, ma questo formato non stamperebbe meglio di quel che si potrebbe ottenere dai "previewer" recenti per il formato DVI che siano anche in grado di inviare il file DVI in stampa. Viceversa è più interessante disporre della versione finale in formato PDF, cosa che si può ottenere mediante il programma ps2pdf il quale, con opportuni artifici, permette anche di produrre un file in formato PDF/A. Ma allora perché non ottenere questo risultato in un passaggio solo? Certo, potrebbe esserci l'esigenza di usare estensioni che fanno uso del linguaggio PostScript, ma, solitamente, agendo direttamente con pdflatex si possono usare altri pacchetti di estensione che consentono di evitare del tutto il linguaggio PostScript. Non consiglierei, invece, l'uso generalizzato di XƎLATEX, ma lo consiglierei solo per quelle tesi, specialmente di carattere umanistico, che hanno bisogno di maneggiare agevolmente font di diversi tipi per scrivere con alfabeti o sillabari o sistemi di ideogrammi per i quali pdfLAT<sub>E</sub>X è, sì, attrezzato, ma rende molto più faticosa l'intera operazione.

So per certo che le tesi di filologia classica possono essere composte molto bene con LATEX e TOPtesi; se bisogna usare una buona dose di lingua greca classica è conveniente caricare il pacchetto teubner; gli intenditori sanno perfettamente che i font della casa editrice Teubner di Lipsia sono fra i più gradevoli che esistano; il pacchetto teubner fa uso di un'ottima imitazione di quei font e mette a disposizione una miriade di comandi per comporre quei segni "strani" che i filologi usano per scrivere le loro opere.

Per le edizioni critiche esiste il pacchetto ledmac; io non l'ho mai usato, ma sembra che sia di grande aiuto per i letterati.

Per gli scienziati e i tecnologi esistono troppi pacchetti specializzati e sarebbe impossibile, e forse inutile, elencarli tutti, o anche elencare solo i più importanti.

Non resta che augurare:

# **Buona composizione con pdfL<sup>A</sup>TEX o X**HATEX!

# <span id="page-57-0"></span>**Appendice A**

# **The LATEX Project Public License**

LPPL Version 1.3, 2003-12-01

Copyright 1999 2002-03 LATEX3 Project

Everyone is allowed to distribute verbatim copies of this license document, but modification of it is not allowed.

# <span id="page-57-1"></span>**A.1 Preamble**

The LAT<sub>EX</sub> Project Public License (LPPL) is the primary license under which the the  $LATEX$  kernel and the base  $LATEX$  packages are distributed.

You may use this license for any work of which you hold the copyright and which you wish to distribute. This license may be particularly suitable if your work is T<sub>E</sub>X-related (such as a LATEX package), but you may use it with small modifications even if your work is unrelated to TEX.

The section 'Whether and How to Distribute Works under This License', below, gives instructions, examples, and recommendations for authors who are considering distributing their works under this license.

This license gives conditions under which a work may be distributed and modified, as well as conditions under which modified versions of that work may be distributed.

We, the LATEX3 Project, believe that the conditions below give you the freedom to make and distribute modified versions of your work that conform with whatever technical specifications you wish while maintaining the availability, integrity, and reliability of that work. If you do not see how to achieve your goal while meeting these conditions, then read the document 'cfgguide.tex' and 'modguide.tex' in the base LATEX distribution for suggestions.

### <span id="page-58-0"></span>**A.2 Definitions**

In this license document the following terms are used:

- *Work* Any work being distributed under this License.
- *Derived Work* Any work that under any applicable law is derived from the Work.
- *Modification* Any procedure that produces a Derived Work under any applicable law for example, the production of a file containing an original file associated with the Work or a significant portion of such a file, either verbatim or with modifications and/or translated into another language.
- *Modify* To apply any procedure that produces a Derived Work under any applicable law.
- **Distribution** Making copies of the Work available from one person to another, in whole or in part. Distribution includes (but is not limited to) making any electronic components of the Work accessible by file transfer protocols such as FTP or HTTP or by shared file systems such as Sun's Network File System (NFS).
- *Compiled Work* A version of the Work that has been processed into a form where it is directly usable on a computer system. This processing may include using installation facilities provided by the Work, transformations of the Work, copying of components of the Work, or other activities. Note that modification of any installation facilities provided by the Work constitutes modification of the Work.
- *Current Maintainer* A person or persons nominated as such within the Work. If there is no such explicit nomination then it is the 'Copyright Holder' under any applicable law.
- *Base Interpreter* A program or process that is normally needed for running or interpreting a part or the whole of the Work. A Base Interpreter may depend on external components but these are not considered part of the Base Interpreter provided that each external component clearly identifies itself whenever it is used interactively. Unless explicitly specified when applying the license to the Work, the only applicable Base Interpreter is a "LHFX-Format".

# <span id="page-58-1"></span>**A.3 Conditions on Distribution and Modification**

1. Activities other than distribution and/or modification of the Work are not covered by this license; they are outside its scope. In particular, the act of running the Work is not restricted and no requirements are made concerning any offers of support for the Work.

- 2. You may distribute a complete, unmodified copy of the Work as you received it. Distribution of only part of the Work is considered modification of the Work, and no right to distribute such a Derived Work may be assumed under the terms of this clause.
- 3. You may distribute a Compiled Work that has been generated from a complete, unmodified copy of the Work as distributed under Clause 2 above, as long as that Compiled Work is distributed in such a way that the recipients may install the Compiled Work on their system exactly as it would have been installed if they generated a Compiled Work directly from the Work.
- 4. If you are the Current Maintainer of the Work, you may, without restriction, modify the Work, thus creating a Derived Work. You may also distribute the Derived Work without restriction, including Compiled Works generated from the Derived Work. Derived Works distributed in this manner by the Current Maintainer are considered to be updated versions of the Work.
- 5. If you are not the Current Maintainer of the Work, you may modify your copy of the Work, thus creating a Derived Work based on the Work, and compile this Derived Work, thus creating a Compiled Work based on the Derived Work.
- 6. If you are not the Current Maintainer of the Work, you may distribute a Derived Work provided the following conditions are met for every component of the Work unless that component clearly states in the copyright notice that it is exempt from that condition. Only the Current Maintainer is allowed to add such statements of exemption to a component of the Work.
	- (a) If a component of this Derived Work can be a direct replacement for a component of the Work when that component is used with the Base Interpreter, then, wherever this component of the Work identifies itself to the user when used interactively with that Base Interpreter, the replacement component of this Derived Work clearly and unambiguously identifies itself as a modified version of this component to the user when used interactively with that Base Interpreter.
	- (b) Every component of the Derived Work contains prominent notices detailing the nature of the changes to that component, or a prominent reference to another file that is distributed as part of the Derived Work and that contains a complete and accurate log of the changes.
	- (c) No information in the Derived Work implies that any persons, including (but not limited to) the authors of the original version of the Work, provide any support, including (but not limited to) the reporting and handling of errors, to

recipients of the Derived Work unless those persons have stated explicitly that they do provide such support for the Derived Work.

- (d) You distribute at least one of the following with the Derived Work:
	- i. A complete, unmodified copy of the Work; if your distribution of a modified component is made by offering access to copy the modified component from a designated place, then offering equivalent access to copy the Work from the same or some similar place meets this condition, even though third parties are not compelled to copy the Work along with the modified component;
	- ii. Information that is sufficient to obtain a complete, unmodified copy of the Work.
- 7. If you are not the Current Maintainer of the Work, you may distribute a Compiled Work generated from a Derived Work, as long as the Derived Work is distributed to all recipients of the Compiled Work, and as long as the conditions of Clause 6, above, are met with regard to the Derived Work.
- 8. The conditions above are not intended to prohibit, and hence do not apply to, the modification, by any method, of any component so that it becomes identical to an updated version of that component of the Work as it is distributed by the Current Maintainer under Clause 4, above.
- 9. Distribution of the Work or any Derived Work in an alternative format, where the Work or that Derived Work (in whole or in part) is then produced by applying some process to that format, does not relax or nullify any sections of this license as they pertain to the results of applying that process.
- 10. (a) A Derived Work may be distributed under a different license provided that license itself honors the conditions listed in Clause 6 above, in regard to the Work, though it does not have to honor the rest of the conditions in this license.
	- (b) If a Derived Work is distributed under this license, that Derived Work must provide sufficient documentation as part of itself to allow each recipient of that Derived Work to honor the restrictions in Clause 6 above, concerning changes from the Work.
- 11. This license places no restrictions on works that are unrelated to the Work, nor does this license place any restrictions on aggregating such works with the Work by any means.
- 12. Nothing in this license is intended to, or may be used to, prevent complete compliance by all parties with all applicable laws.

# <span id="page-61-0"></span>**A.4 No Warranty**

There is no warranty for the Work. Except when otherwise stated in writing, the Copyright Holder provides the Work 'as is', without warranty of any kind, either expressed or implied, including, but not limited to, the implied warranties of merchantability and fitness for a particular purpose. The entire risk as to the quality and performance of the Work is with you. Should the Work prove defective, you assume the cost of all necessary servicing, repair, or correction.

In no event unless agreed to in writing will the Copyright Holder, or any author named in the components of the Work, or any other party who may distribute and/or modify the Work as permitted above, be liable to you for damages, including any general, special, incidental or consequential damages arising out of any use of the Work or out of inability to use the Work (including, but not limited to, loss of data, data being rendered inaccurate, or losses sustained by anyone as a result of any failure of the Work to operate with any other programs), even if the Copyright Holder or said author or said other party has been advised of the possibility of such damages.

# <span id="page-61-1"></span>**A.5 Maintenance Of the Work**

The Work has the status 'author-maintained' if the Copyright Holder explicitly and prominently states near the primary copyright notice in the Work that the Work can only be maintained by the Copyright Holder or simply that is 'author-maintained'.

The Work has the status 'maintained' if there is a Current Maintainer who has indicated in the Work that they are willing to receive error reports for the Work (for example, by supplying a valid e-mail address). It is not required for the Current Maintainer to acknowledge or act upon these error reports.

The Work changes from status 'maintained' to 'unmaintained' if there is no Current Maintainer, or the person stated to be Current Maintainer of the work cannot be reached through the indicated means of communication for a period of six months, and there are no other significant signs of active maintenance.

You can become the Current Maintainer of the Work by agreement with any existing Current Maintainer to take over this role.

If the Work is unmaintained, you can become the Current Maintainer of the Work through the following steps:

- 1. Make a reasonable attempt to trace the Current Maintainer (and the Copyright Holder, if the two differ) through the means of an Internet or similar search.
- 2. If this search is successful, then enquire whether the Work is still maintained.
	- (a) If it is being maintained, then ask the Current Maintainer to update their communication data within one month.
- (b) If the search is unsuccessful or no action to resume active maintenance is taken by the Current Maintainer, then announce within the pertinent community your intention to take over maintenance. (If the Work is a LAT<sub>E</sub>X work, this could be done, for example, by posting to comp.text.tex.)
- 3. (a) If the Current Maintainer is reachable and agrees to pass maintenance of the Work to you, then this takes effect immediately upon announcement.
	- (b) If the Current Maintainer is not reachable and the Copyright Holder agrees that maintenance of the Work be passed to you, then this takes effect immediately upon announcement.
- 4. If you make an 'intention announcement' as described in 2b. above and after three months your intention is challenged neither by the Current Maintainer nor by the Copyright Holder nor by other people, then you may arrange for the Work to be changed so as to name you as the (new) Current Maintainer.
- 5. If the previously unreachable Current Maintainer becomes reachable once more within three months of a change completed under the terms of 3b) or 4), then that Current Maintainer must become or remain the Current Maintainer upon request provided they then update their communication data within one month.

A change in the Current Maintainer does not, of itself, alter the fact that the Work is distributed under the LPPL license.

If you become the Current Maintainer of the Work, you should immediately provide, within the Work, a prominent and unambiguous statement of your status as Current Maintainer. You should also announce your new status to the same pertinent community as in 2b) above.

# <span id="page-62-0"></span>**A.6 Whether and How to Distribute Works under This License**

This section contains important instructions, examples, and recommendations for authors who are considering distributing their works under this license. These authors are addressed as *you* in this section.

#### <span id="page-62-1"></span>**A.6.1 Choosing This License or Another License**

If for any part of your work you want or need to use \*distribution\* conditions that differ significantly from those in this license, then do not refer to this license anywhere in your work but, instead, distribute your work under a different license. You may use the text of this license as a model for your own license, but your license should not refer to the LPPL or otherwise give the impression that your work is distributed under the LPPL.

The document 'modguide.tex' in the base LATEX distribution explains the motivation behind the conditions of this license. It explains, for example, why distributing LATEX under the GNU General Public License (GPL) was considered inappropriate. Even if your work is unrelated to LAT<sub>E</sub>X, the discussion in 'modguide.tex' may still be relevant, and authors intending to distribute their works under any license are encouraged to read it.

#### **A.6.2 A Recommendation on Modification Without Distribution**

It is wise never to modify a component of the Work, even for your own personal use, without also meeting the above conditions for distributing the modified component. While you might intend that such modifications will never be distributed, often this will happen by accident – you may forget that you have modified that component; or it may not occur to you when allowing others to access the modified version that you are thus distributing it and violating the conditions of this license in ways that could have legal implications and, worse, cause problems for the community. It is therefore usually in your best interest to keep your copy of the Work identical with the public one. Many works provide ways to control the behavior of that work without altering any of its licensed components.

#### **A.6.3 How to Use This License**

To use this license, place in each of the components of your work both an explicit copyright notice including your name and the year the work was authored and/or last substantially modified. Include also a statement that the distribution and/or modification of that component is constrained by the conditions in this license.

Here is an example of such a notice and statement:

```
%% pig.dtx
%% Copyright 2003 M. Y. Name
%
% This work may be distributed and/or modified under the
% conditions of the LaTeX Project Public License, either
% version 1.3 of this license or (at your option) any later
% version. The latest version of this license is in
% http://www.latex-project.org/lppl.txt
% and version 1.3 or later is part of all distributions
% of LaTeX version 2003/12/01 or later.
\frac{9}{2}% This work has the LPPL maintenance status "maintained".
%
```

```
% This Current Maintainer of this work is M. Y. Name.
%
% This work consists of the files pig.dtx and pig.ins
% and the derived file pig.sty.
```
Given such a notice and statement in a file, the conditions given in this license document would apply, with the 'Work' referring to the three files 'pig.dtx', 'pig.ins', and 'pig.sty' (the last being generated from 'pig.dtx' using 'pig.ins'), the 'Base Interpreter' referring to any "LATEX-Format", and both 'Copyright Holder' and 'Current Maintainer' referring to the person 'M. Y. Name'.

To prevent the Maintenance section of LPPL from allowing someone else to become the Current Maintainer without your agreement, you could change "maintained" above into "author-maintained".

#### **A.6.4 Important Recommendations**

Defining What Constitutes the Work

The LPPL requires that distributions of the Work contain all the files of the Work. It is therefore important that you provide a way for the licensee to determine which files constitute the Work. This could, for example, be achieved by explicitly listing all the files of the Work near the copyright notice of each file or by using a line such as:

% This work consists of all files listed in manifest.txt.

in that place. In the absence of an unequivocal list it might be impossible for the licensee to determine what is considered by you to comprise the Work and, in such a case, the licensee would be entitled to make reasonable conjectures as to which files comprise the Work.